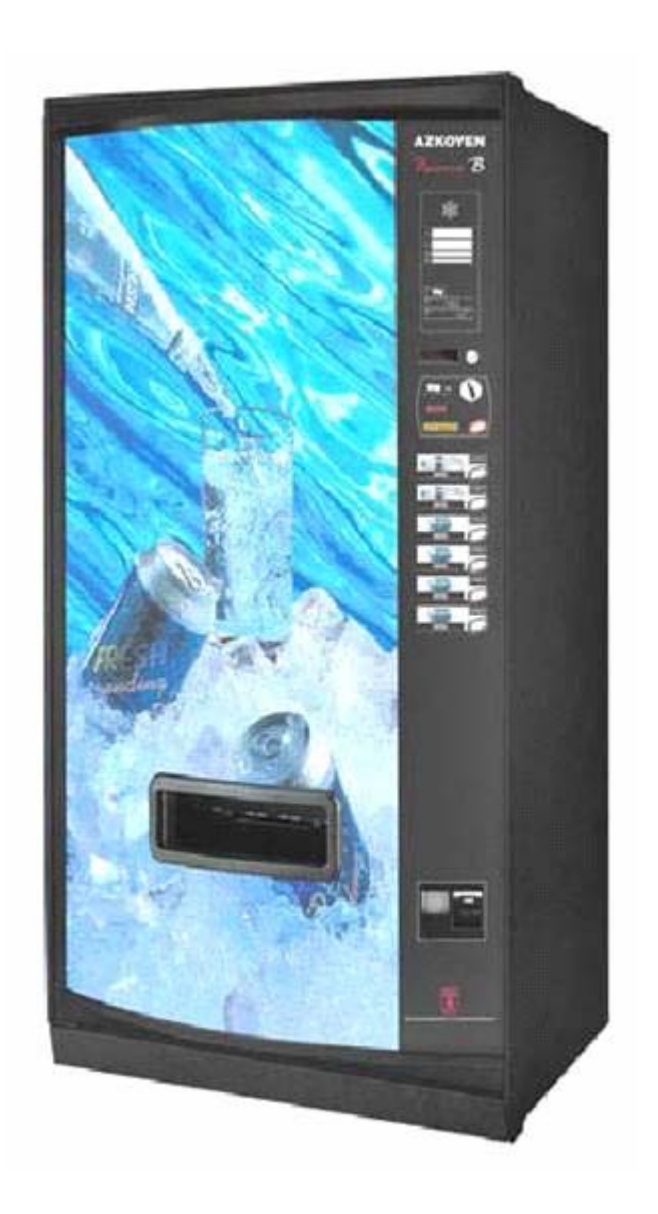

# **PALMA B**

## **Programming**

**10043 UK 01—2006**

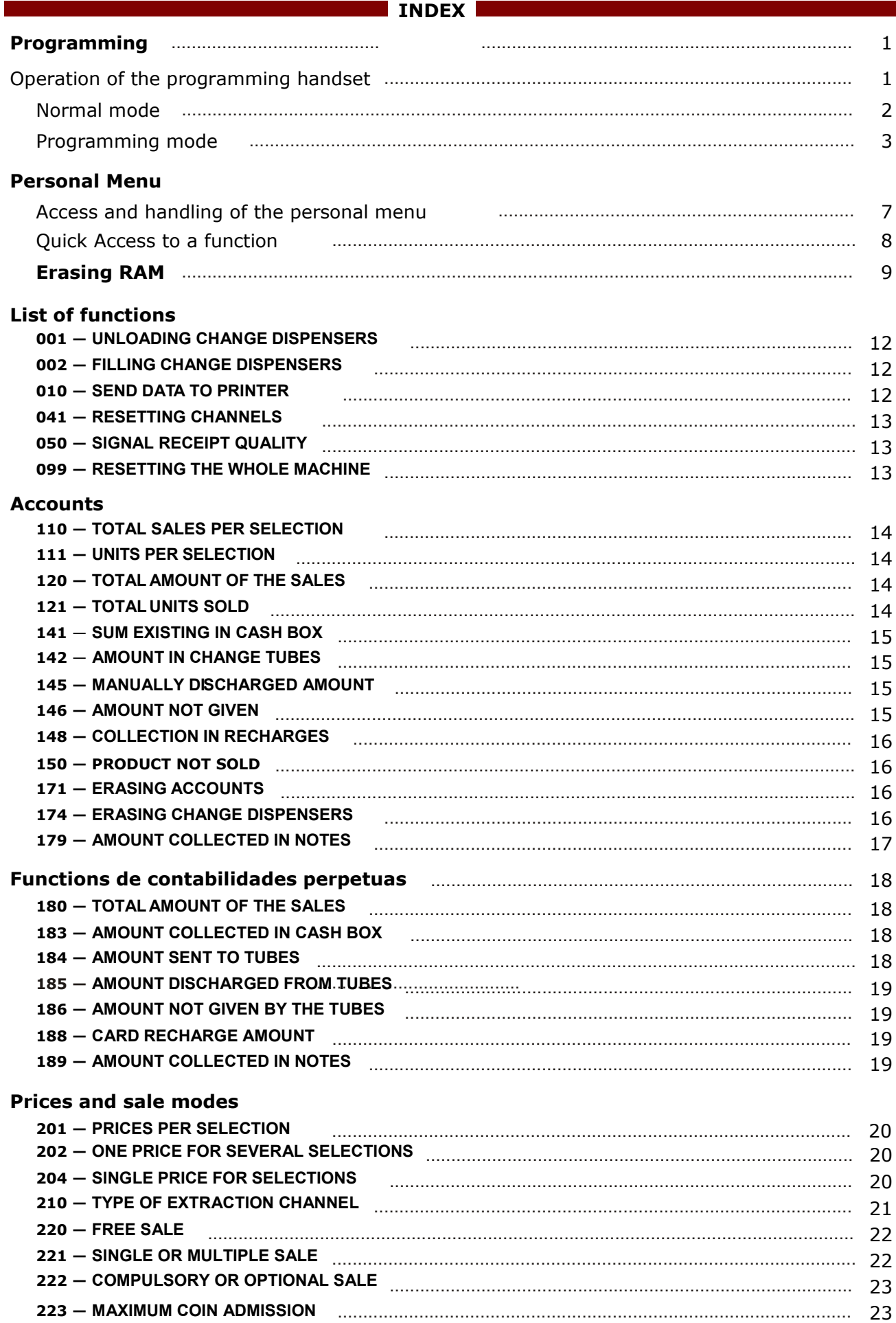

### <u> 1988 - An Dùbhlachd ann an Dùbhad Bhuais ann an Dùbhad Bhuais ann an Dùbhad Bhuais ann an Dùbhad Bhuais ann a</u>

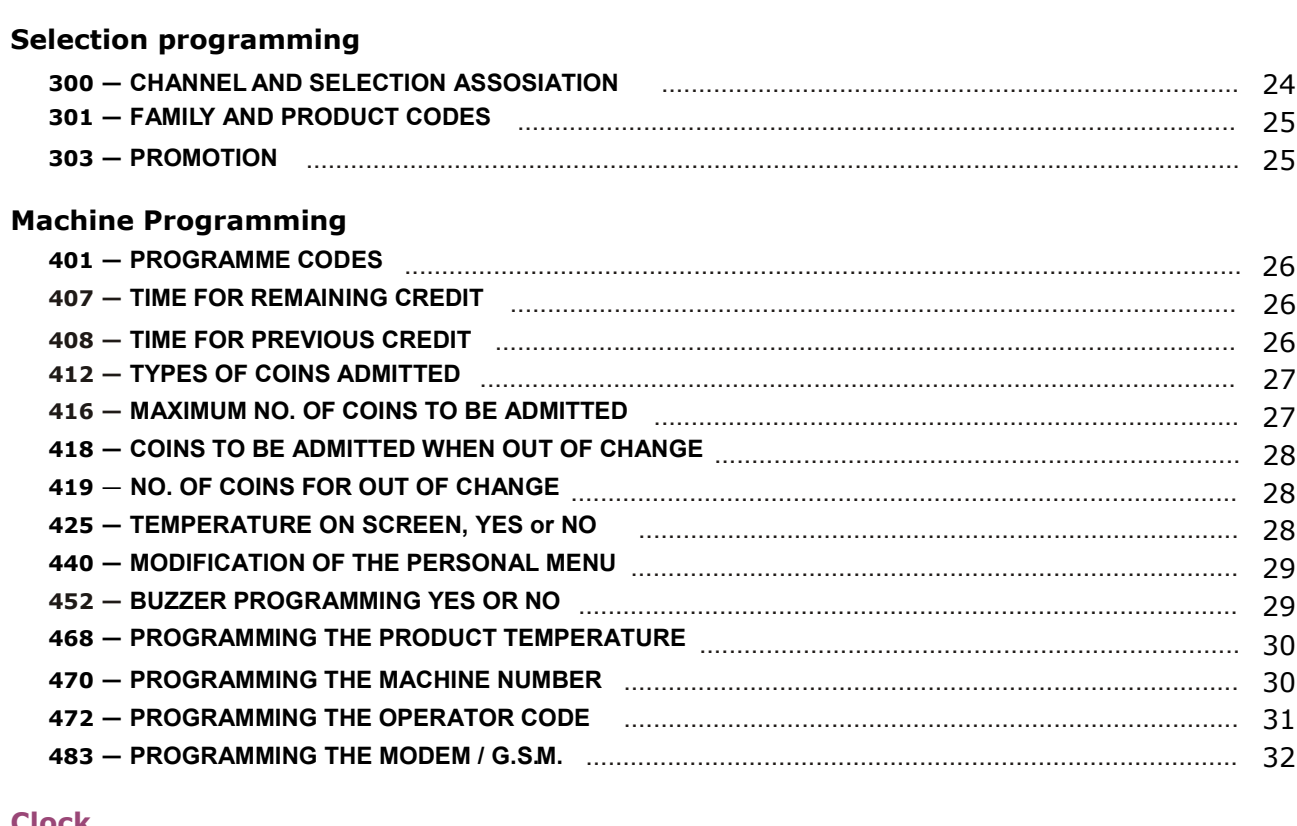

#### **Clock**

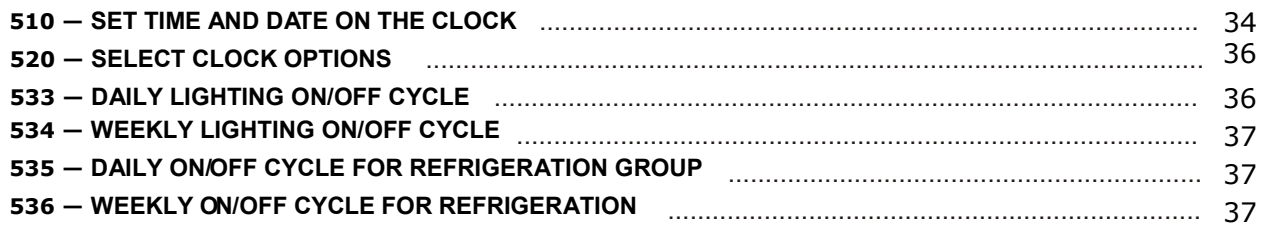

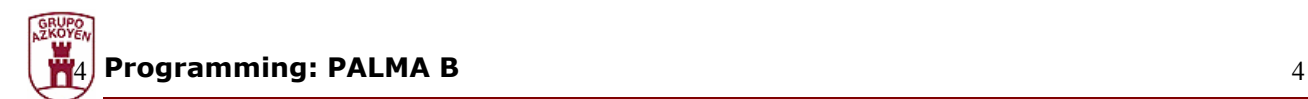

#### **Programming**

The machine is able to carry out a series of functions that can be configured by the user. Programming refers to the actions that are executed to determine how the machine must operate. The functions have been grouped together bearing in mind their purpose. Below a list of the relative groups is given:

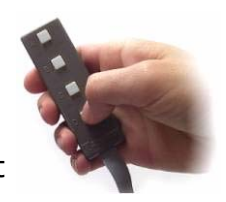

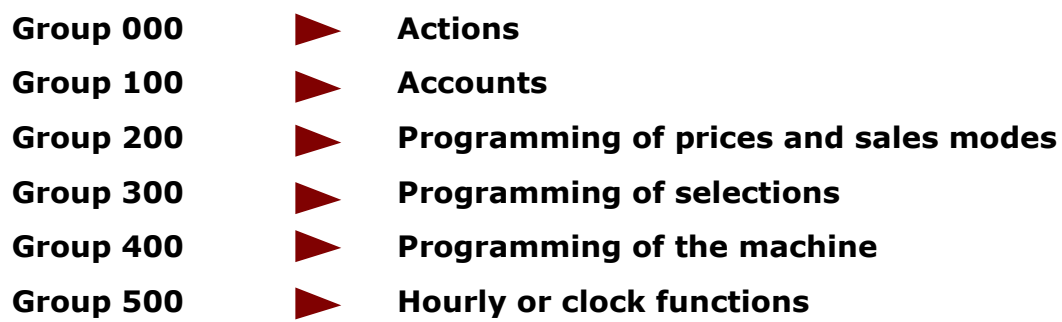

There are two ways of programming the machine:

#### **Through the personal menu**.

It is configurable and initially it has a series of functions that are the most commonly used.

#### **Through the general menu.**

Each one of the functions that the machine has can be accessed in a personalised way.

#### **What is used to for programming?**

The machine has a portable keypad with four keys, with which it can be controlled both in normal operation and when programming the functions.

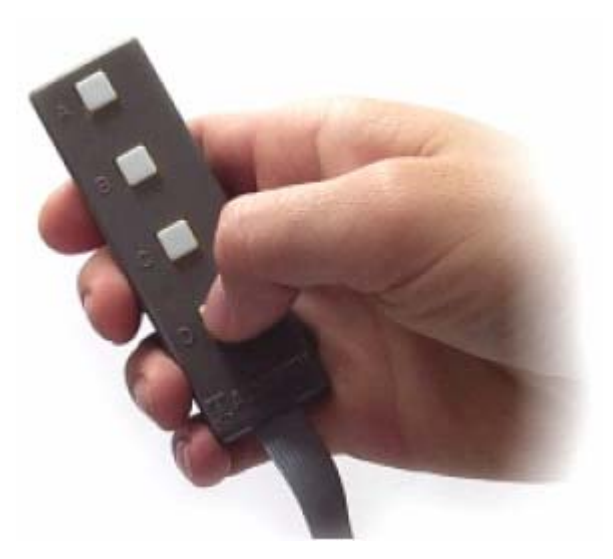

#### **Pressing key B**

**Pressing key A** 

ing state.

If the key is pressed for more than 3 seconds, the screen will display the current temperature of the machine.

Put the machine in **FREE SALE** mode for a service; when the service ends it returns to the normal operat-

With the machine in service, the keypad is used to:

**Operation of he programming handset in normal mode** 

#### **Pressing key C**

Enter machine programming. If the key is pressed for more than 3 seconds, the screen will request the number of a function to execute it directly.

#### **Pressing key D**

Set up the machine for programming by infrared communication.

If the key is pressed for more than 3 seconds, it enters the personal menu programming.

If when resetting the machine this key is pressed for more than 5 seconds, it will erase the RAM memory.

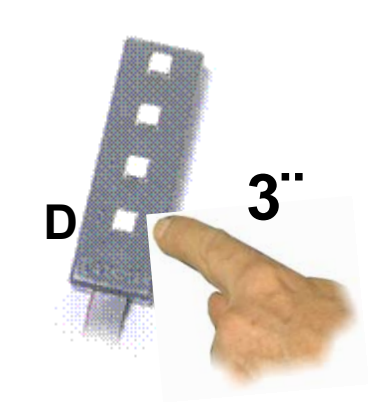

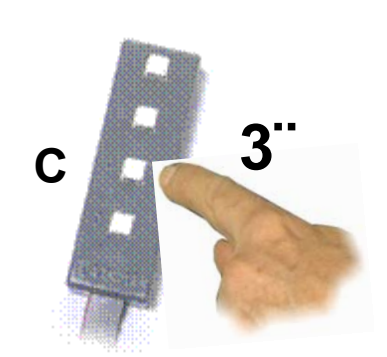

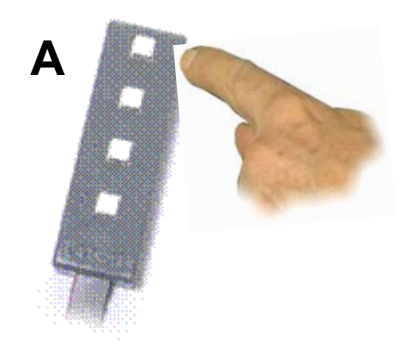

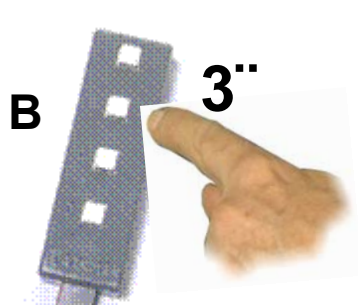

#### **Operation of the programming handset in programming mode**

Once the machine has been placed in programming state, you will be able to handle the functions mainly by means of the following edition modes:

#### **Numeric edition (or entry of numbers)**

In some cases, the machine will ask you to enter numbers (for example, the number of a function or a price). Do this as follows:

For example to achieve number 3142, you must press the following keys:

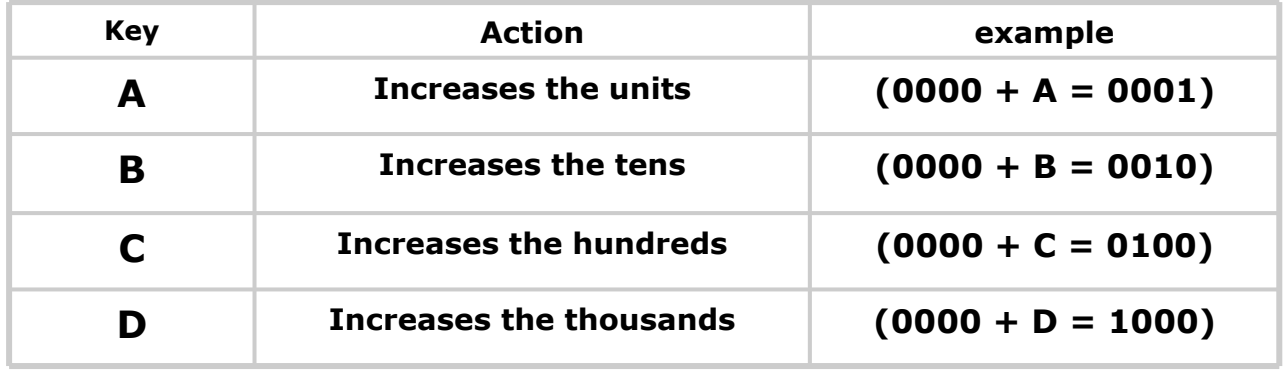

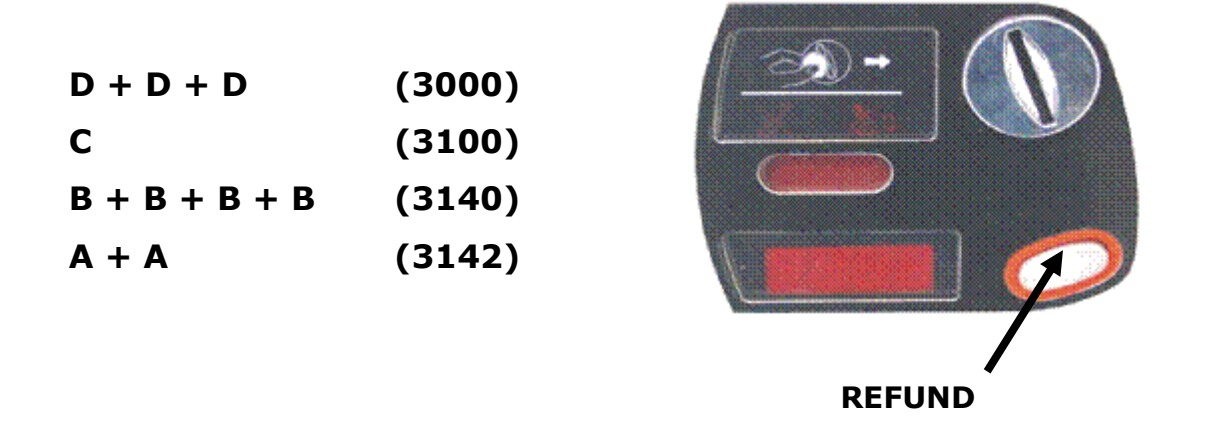

When you have finished editing the number, to validate it, press the **REFUND** key to access the next step.

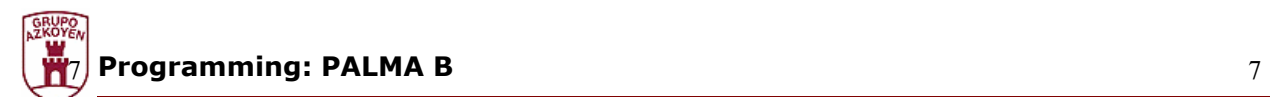

#### **Alphanumerical edition (or entry of data)**

In some cases you will have to enter chains of text or words (for example, for the promotional message).

The group of characters available are shown in the table below.

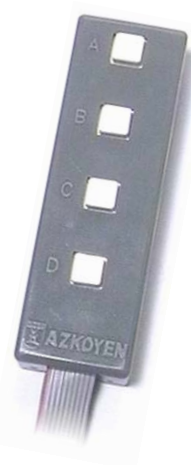

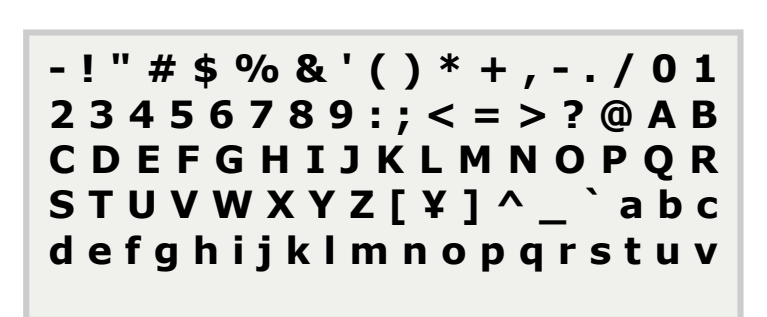

The character that is going to be modified is the one on the right of the screen, underlined and flashing.

To do this, proceed as follows:

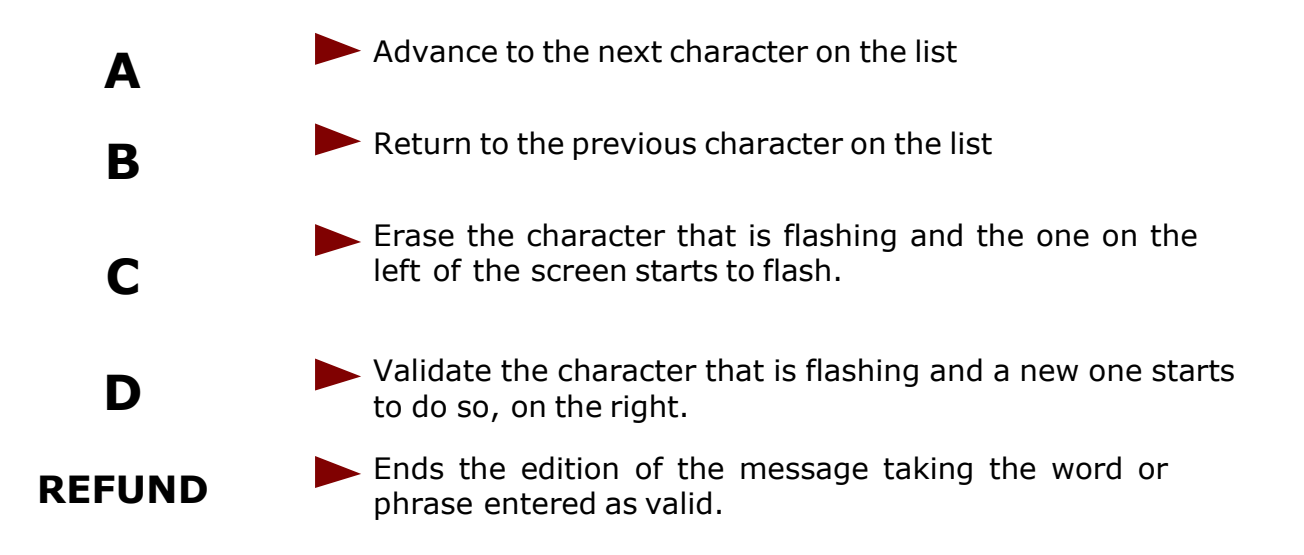

Remember that the character, which is flashing, is not included in the message.

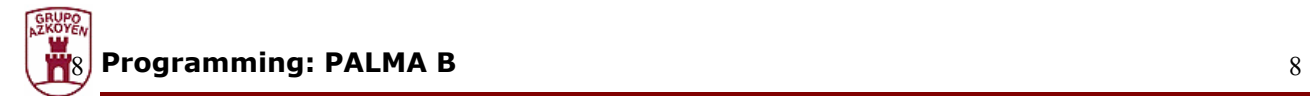

#### **Option edition**

The machine may sometimes offer you a choice of two options

Pressing keys **A** or **B** it changes from **Yes** to **No**.

Pressing key **D** it validates the option that appears on the screen.

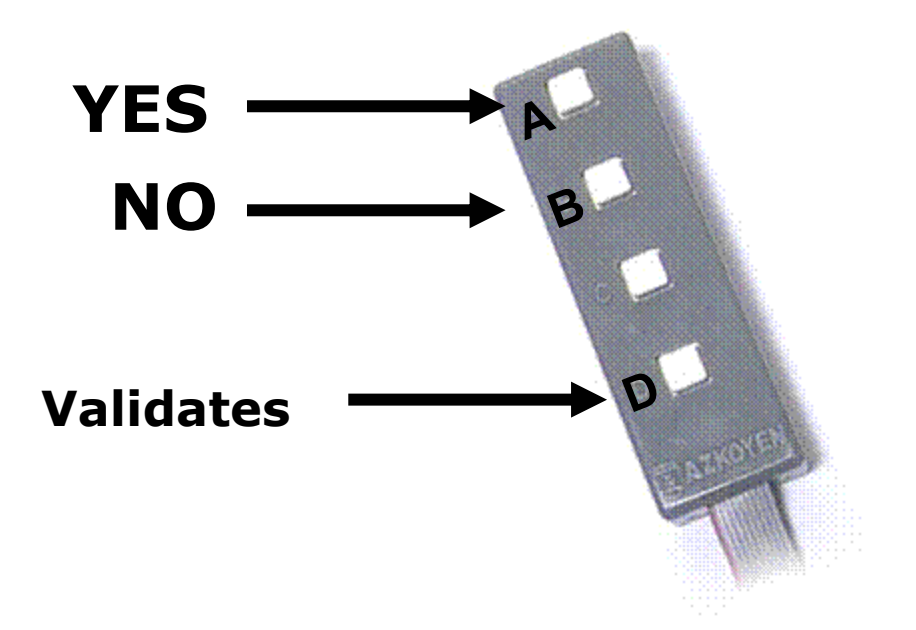

#### **Personal menu**

#### **Access and handling of the personal menu**

The personal menu contains a series of functions of your machine which, as they are frequently used, are grouped together and are quick and easy to access.

The functions included in the personal menu are the following:

The functions of the personal menu are operated as follows:

**1.** Open the machine

**2.** Press key C of the programming keypad or the red key situated on the rear of the display board. If there have been any incidents during the service (faults, change tubes empty, etc.) these will appear on the screen.

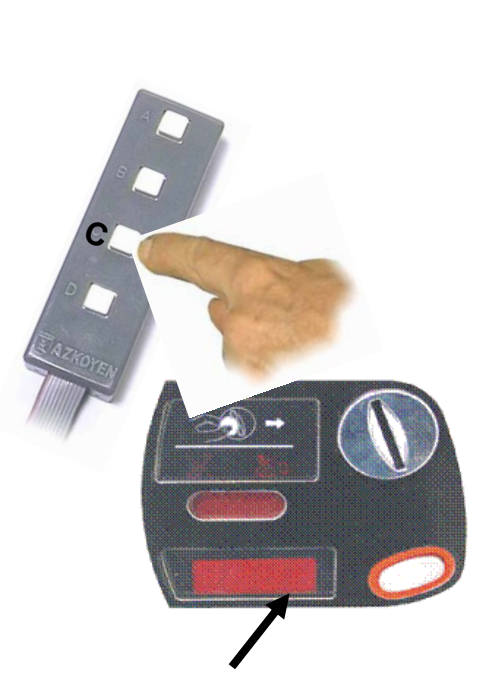

**DISPLAY** 

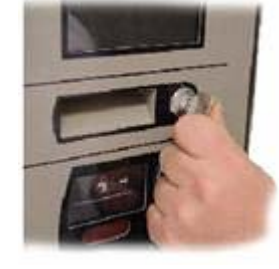

**041 RESET CHANNELS 110 SEL. MONEY 210 IMPULSE PROG. 120 TOTAL MONEY 420 ADVERTIS. MESS. 171 ERASE ACCOUNTS 468 COLD GROUP 201 PRICE PROG.**

Press key **C** again to access the personal menu (if there are no incidents, just press key **C**

**3.** Press key **A** or **REFUND** to advance to the next function of the Personal menu.

- **4.** Press key **B** to return to the previous function.
- **5.** Press key **C** to quit programming.
- **6.** Press key **D** to be able to program the function that is on the screen.

Each of the functions is described in detail in the functions list that appears on the following pages of this document.

#### **Configuration of the Personal**

The menu that we have just described can be changed, with certain limitations, if the user desires.

When other functions are frequently used, it is possible to add them to the personal menu, if you are interested.

The maximum number of functions that the Personal menu admits is 32. To programme this function follow the instructions of function **440 PERSONAL MENU** described in the section dedicated to functions.

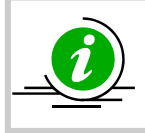

The functions that are included as standard in the personal menu can be changed if the user wishes. Carefully read function 440 in the section on functions.

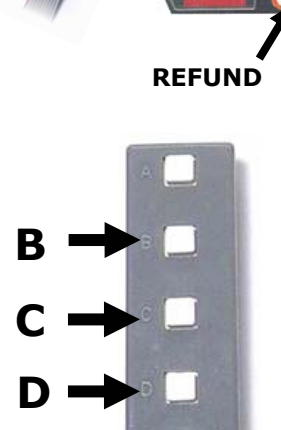

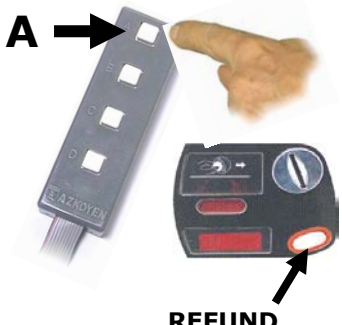

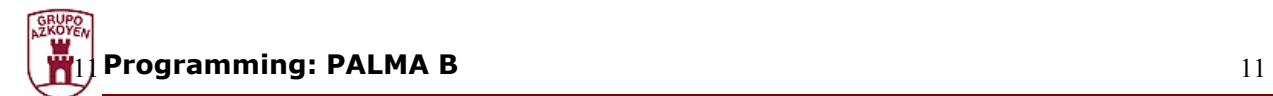

#### **Quick Access to a function**

If you wish to execute a function that is not available in the personal menu, press key **C** for 3 seconds.

The three digits will appear on the screen to indicate the number of the function that you wish to execute.

Use the numerical edition to indicate the number of the function and you will access it.

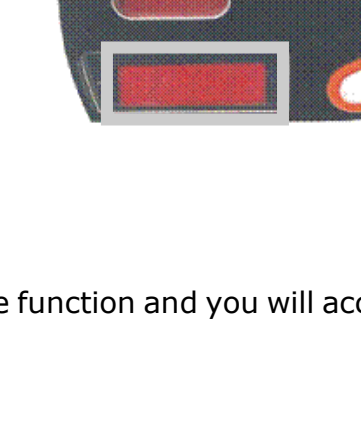

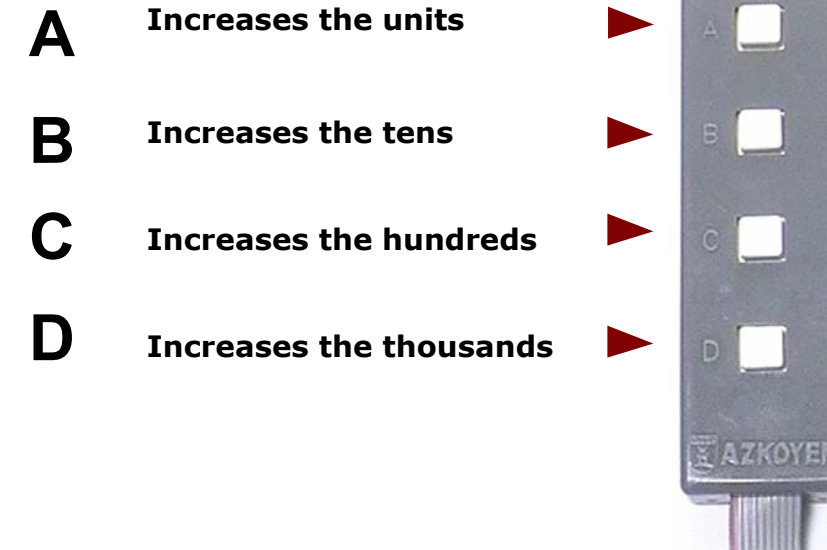

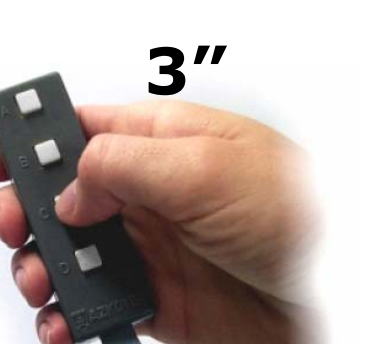

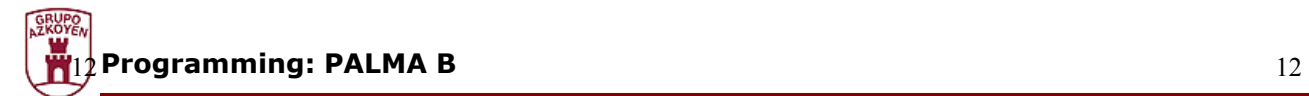

#### **Erasing RAM**

To erase the Ram memory, proceed as follows:

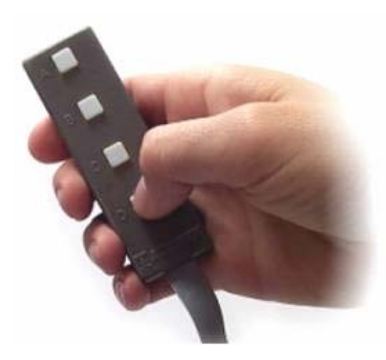

1.- Switch the machine off.

2.- Keep key D of the programming box pressed and switch the machine on.

3.- Keep key D pressed until the message **"EEEE"** appears on the display.

When a RAM erased is done, all the accounts go to zero.

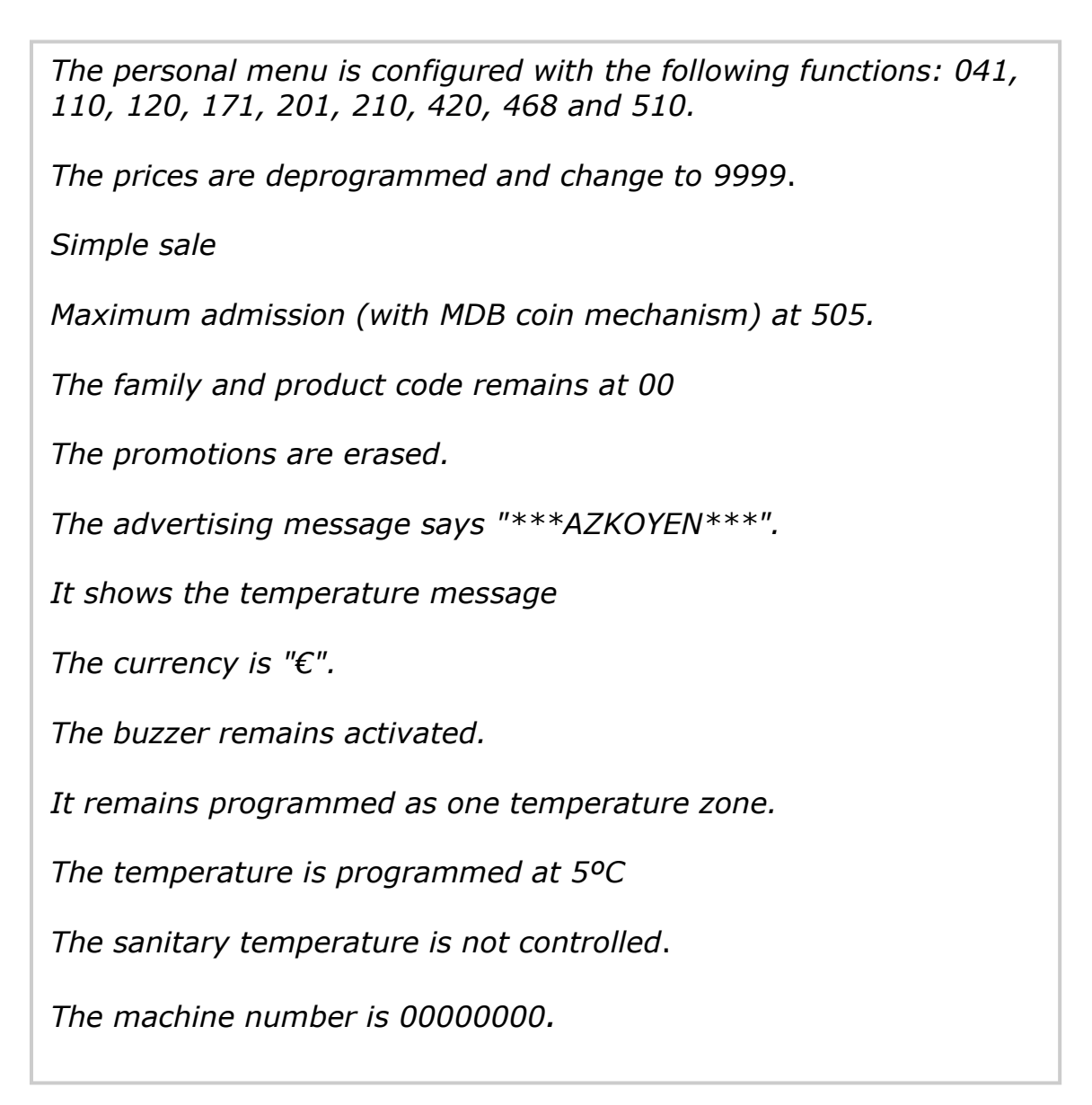

The operator number is 0000.

The date and time are not erased.

The lighting and refrigeration group on/off times are de-activated.

After erasing the Ram memory "OUT" appears on the display.

Enter programming and "F03" appears on the display. Quit programming again and programme everything that has been affected by erasing the memory.

Depending on the memory included in the machine, the language and the monetary unit will be configured:

#### *English and Pounds or Spanish and Euros*

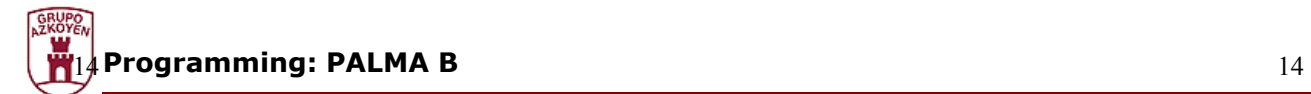

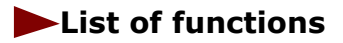

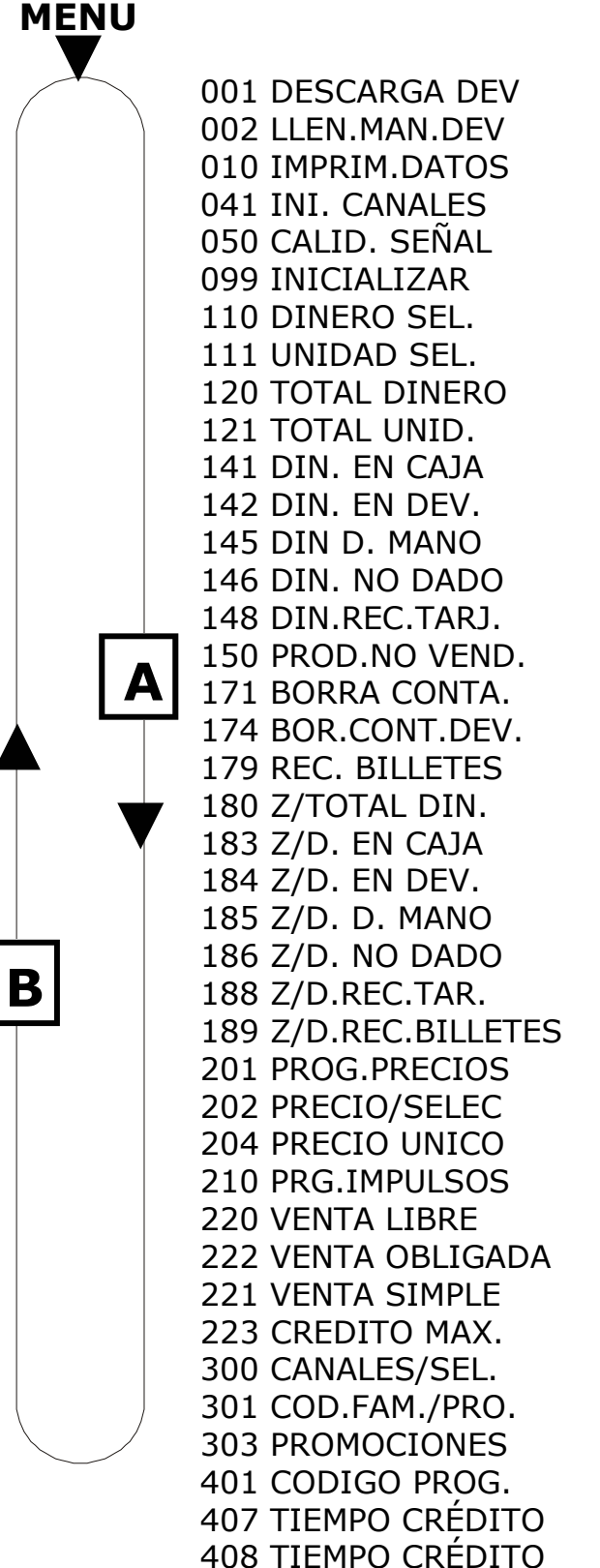

412 MONEDAS ADMIT. 416 MAXIMOS ADMIS. 418 ADMIS. EN AGOTADO 419 NIVEL DE AGOTADO 425 MENSA.TEMPER 440 MENU PERSONAL 452 ZUMBAD. S/N 468 GRUPO FRÍO 470 NUM. MAQUINA 472 COD.OPERADOR 483 PROG. MÓDEM 510 FECHA/HORA 520 OPCS. RELOJ 533 CICLO D.ILUM 534 CICLO S.ILUM 535 CICL.D.GRUPO 536 CICL.S.GRUPO

*By pressing C or red key of the Display Card Enter programming and Quit programming.* 

 *By pressing D enter to program the function selected.* 

*By pressing B return to the next Function.*

*B y pressing A or RE-FUND advance to the next function*.

#### **List of functions (General Menu)**

On the following pages we list The different functions of the machine, describing their use as well as the operating mode in each one of them.

#### **001 — Unloading change dispensers**

This allows you to empty the change tubes.

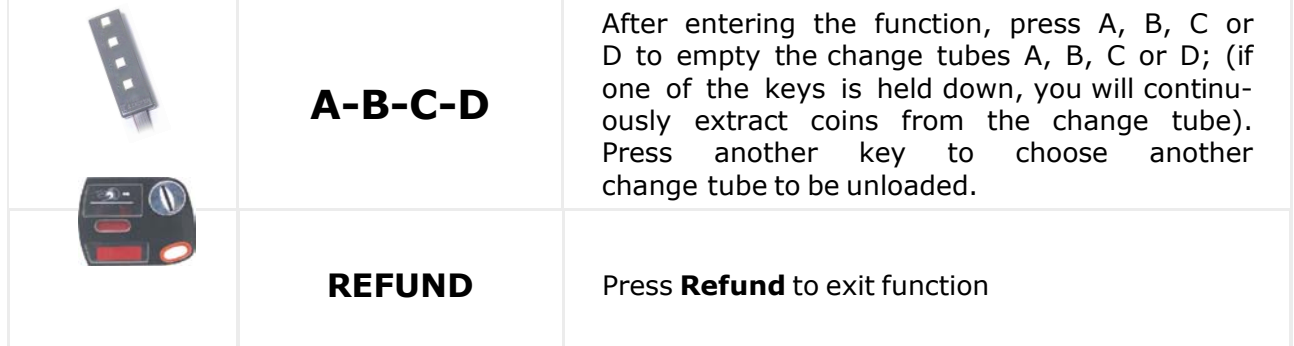

#### **002 — Filling change dispensers**

This permits entering the number of coins that have been manually loaded into the change dispensers into accounts.

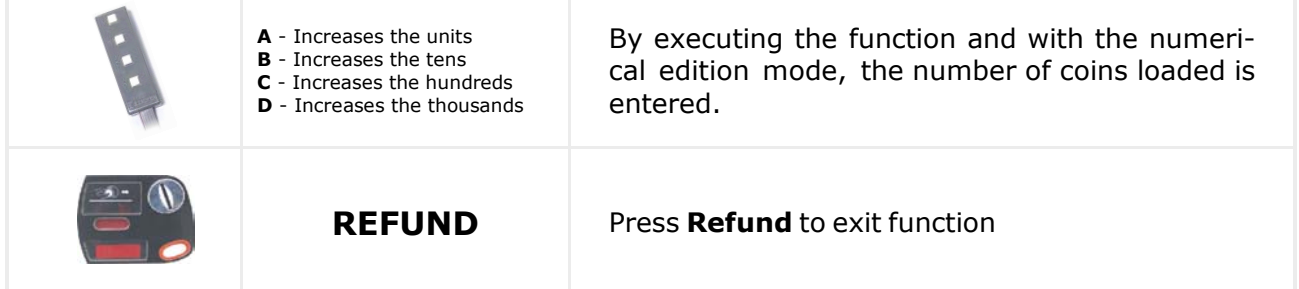

### **010 — Send data printer**

This sends a list of the accounting data to the RS-232C output in ASCII format with 40 digits per line.

\*For further information see appendix "Complements and Accessories" (printer section).

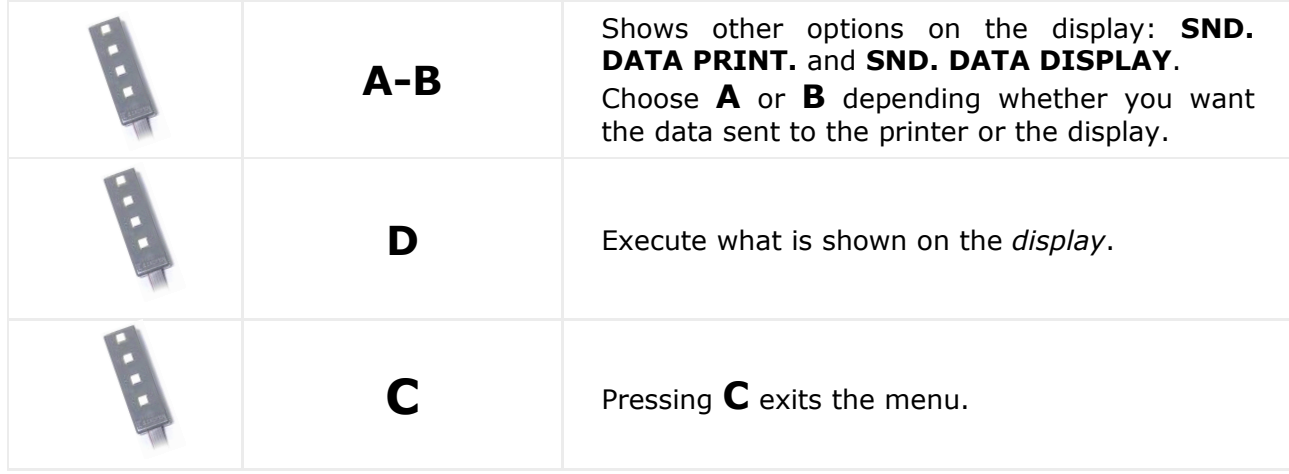

### **041 — Resetting channels**

This function positions the spiral in its home position.

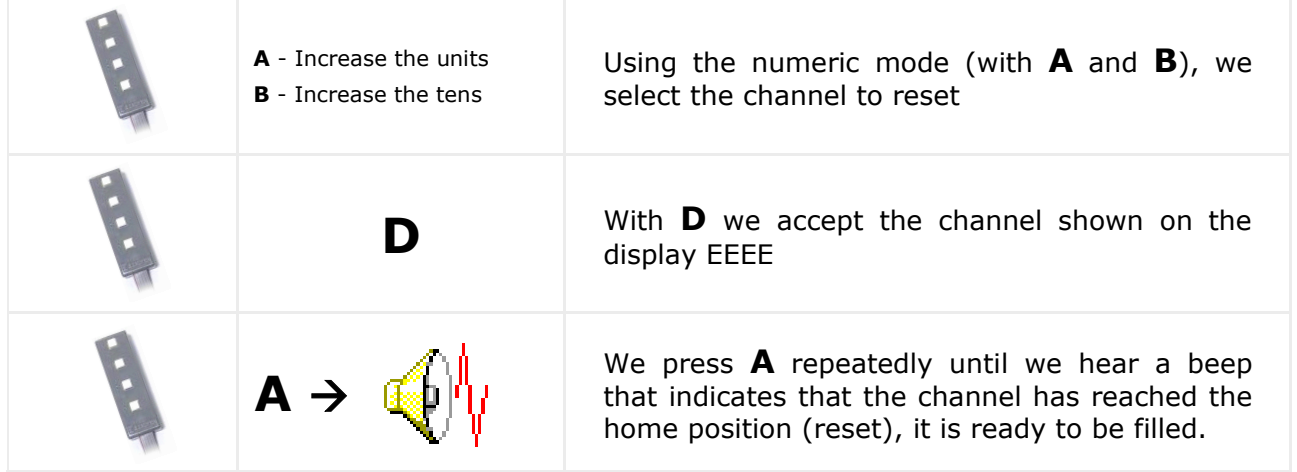

#### **050 — Signal receipt quality**

When the function is executed, the display shows us with a number from 0 (less quality) to 99 (maximum quality) the signal which, at the point where the machine is located, we have with respect to GSM waves.

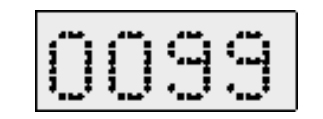

The display shows the quality of the GSM signal.

#### **099 — Resetting the whole machine**

Executing this function, RAM and E2PROM are erased, and the machine is completely erased.

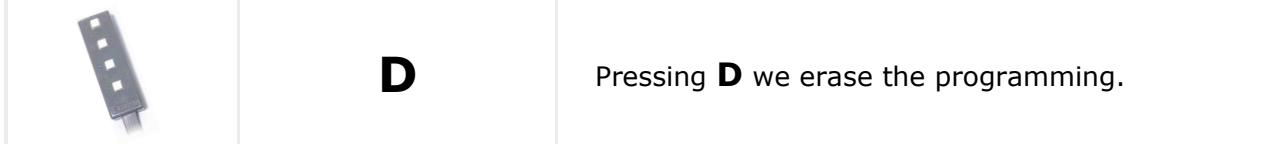

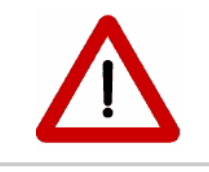

#### **WARNING To execute function 99 involves reprogramming F201 and F210, in order to put the machine back into service**

#### **Accounts**

### **110 — Total sales per selection**

Shows the cash from sales of each product selection.

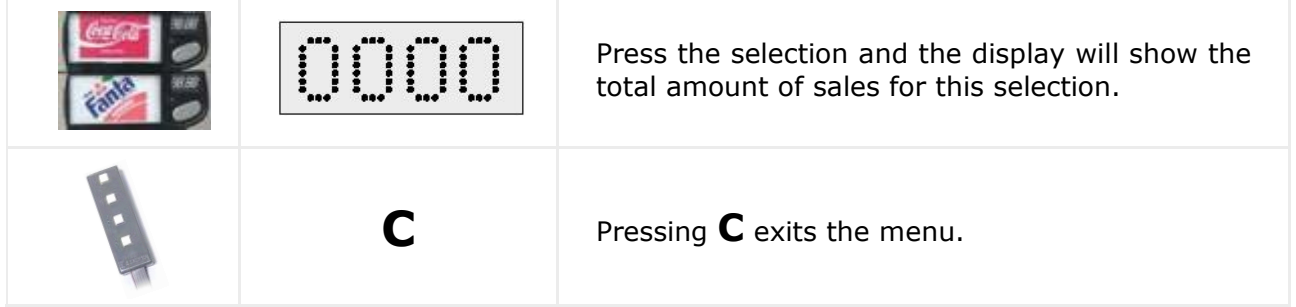

### **111 — Units per selection**

Shows the number of sales of each product selection.

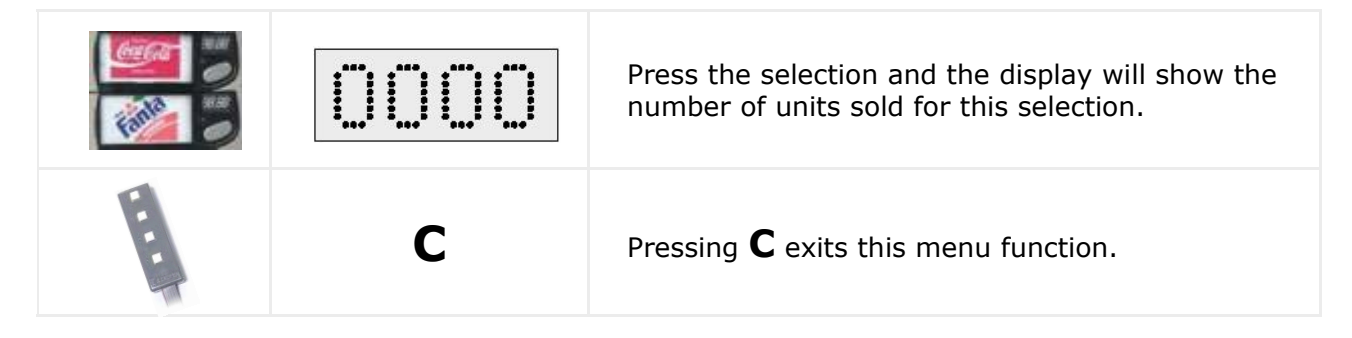

### **120 — Total amount of sales**

The display shows the total cash from all sales.

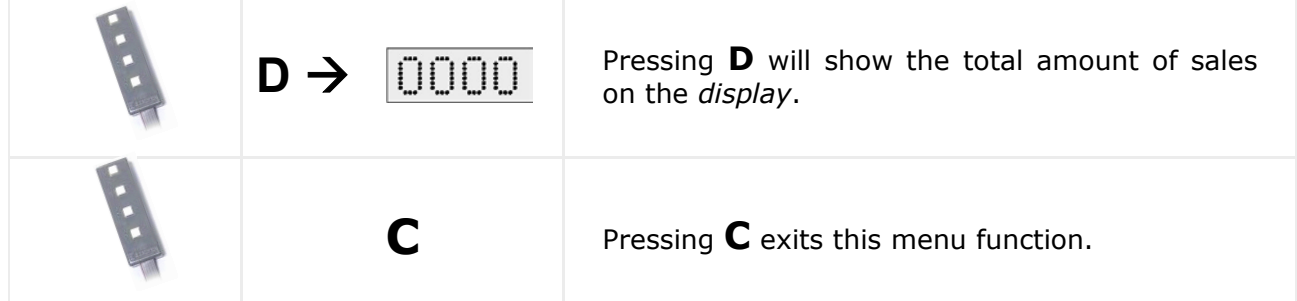

### **121 — Total units sold**

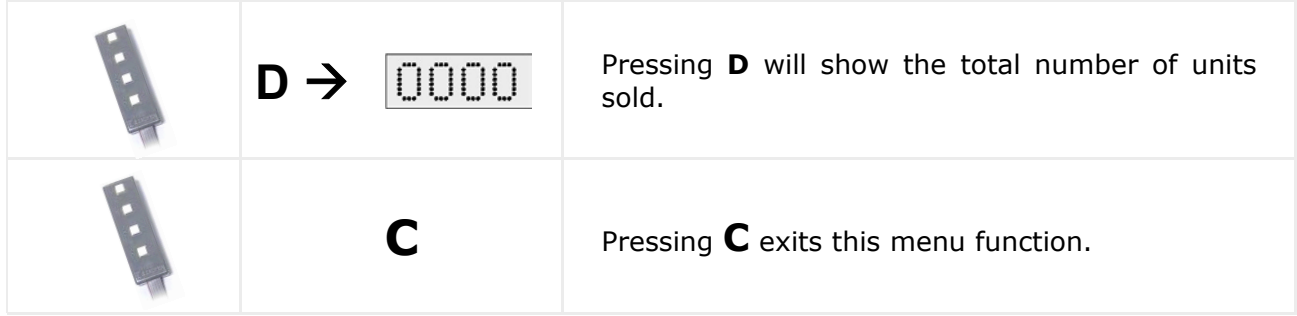

### **141 — Cash in cashbox**

Shows the amount of cash in the cashbox. The maximum figure that can be shown is 999,999

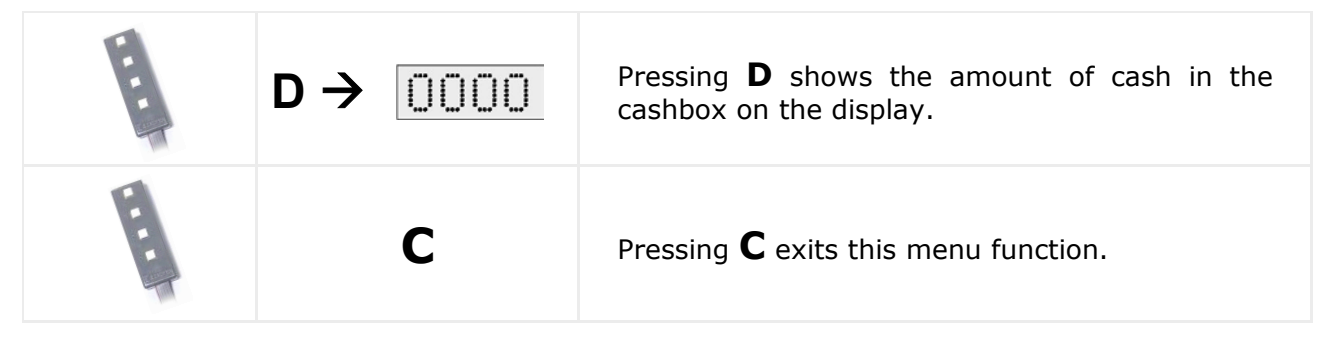

#### **142 — Amount in change tubes**

Shows the amount of cash in the change tubes.

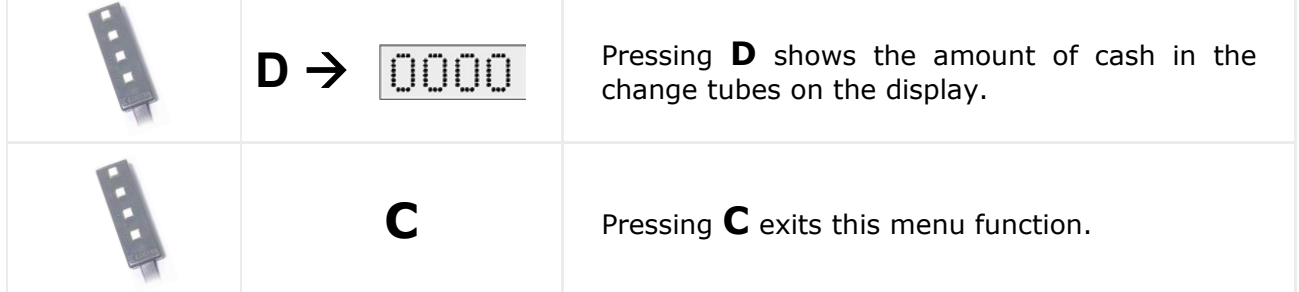

### **145 — Amount manually extracted from tubes**

Shows the amount manually extracted from the change tubes by the user using the function: "**001 EMPTY CHANGE TUBES"**

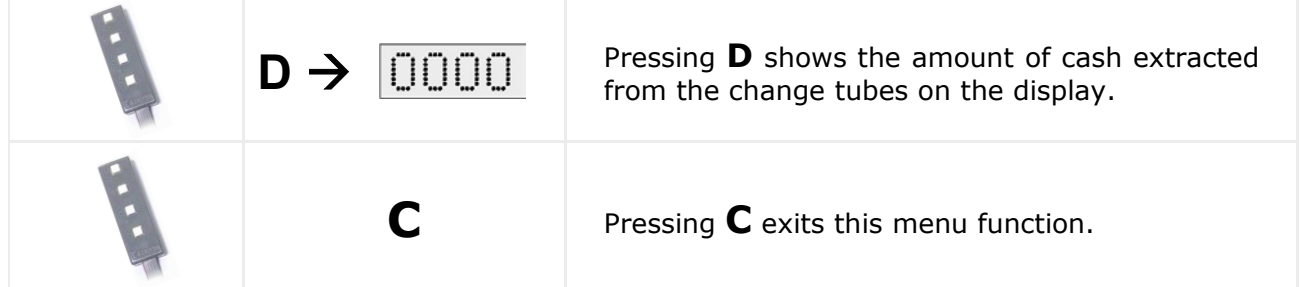

### **146 — Amount not given**

Shows the total amount of change not given to customers for various reasons.

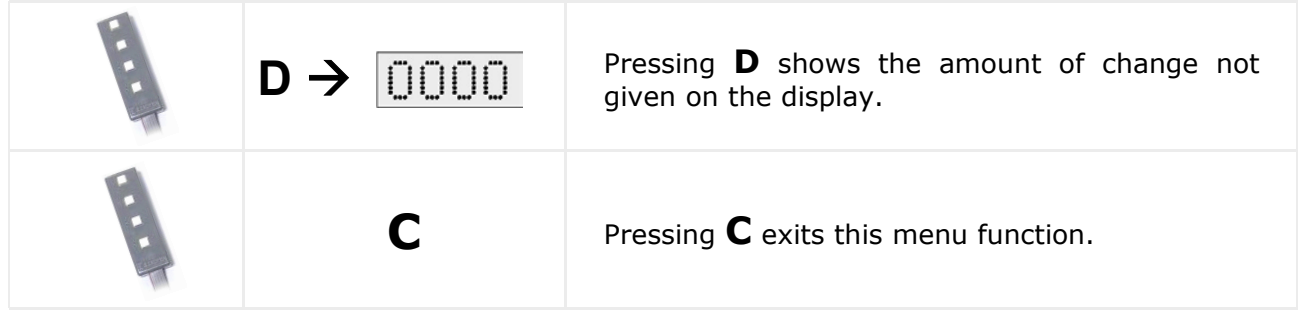

### **148 — Credited to smartcard**

Shows the total amount introduced into the machine that was destined to crediting smartcards.

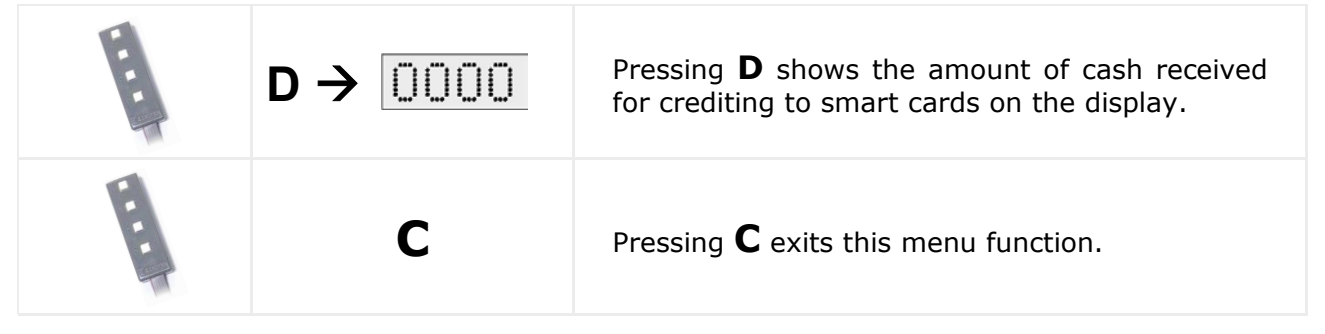

### **150 — Product not sold**

Shows the number of units not sold from this selection because the channel was empty.

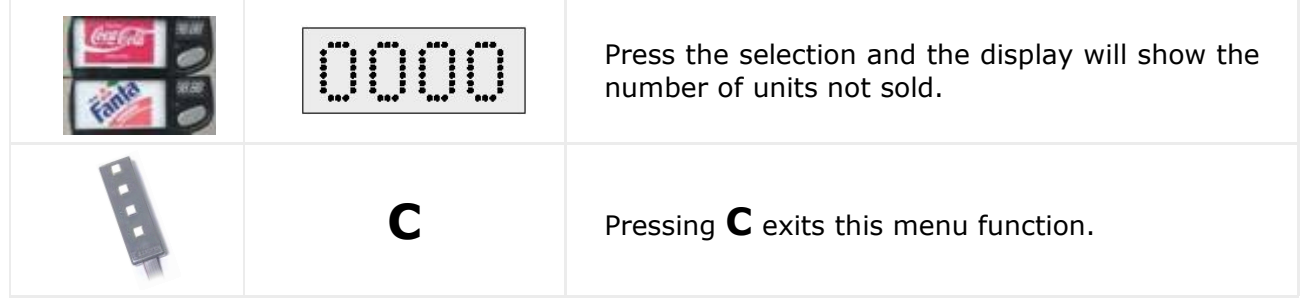

### **171 — Erasing accounts**

The accounting data of all the accounting functions except the accounting of the change tubes.

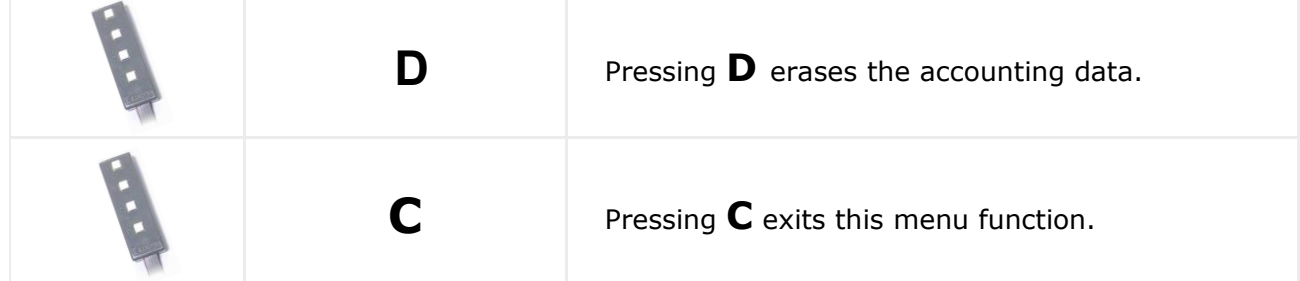

### **174 — Erasing change dispensers**

Erases the accounting data of the change tubes.

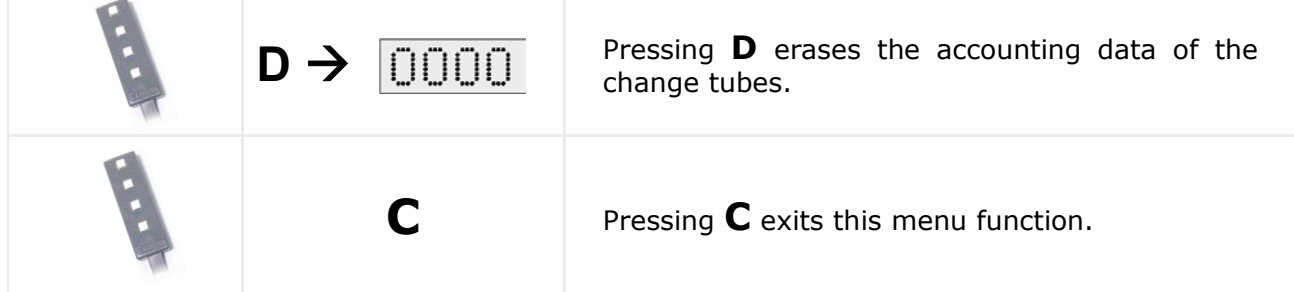

### **179 — Amount inserted in notes**

Shows the total amount of cash inserted into the note reader to pay for products.

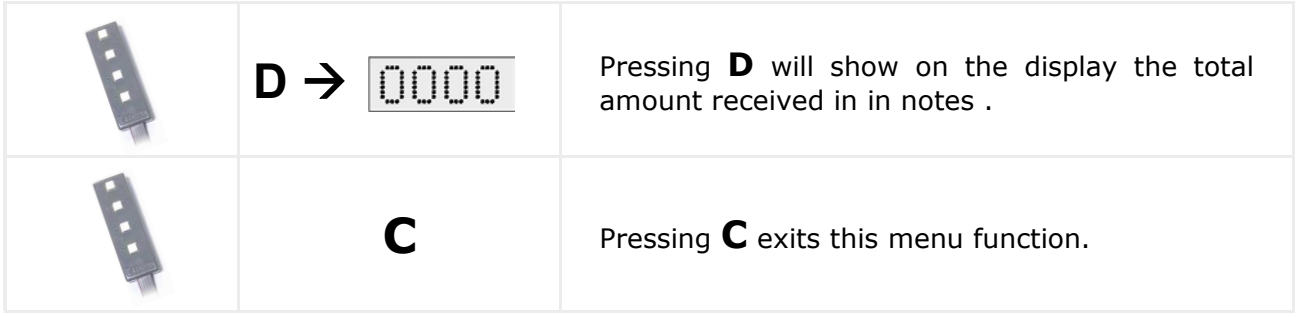

**All the remaining functions belonging to accounts, which are preceded by Z/, remain unaltered although an accounts erasure is carried out. Therefore they are called PERPETUAL. All of them are described below.** 

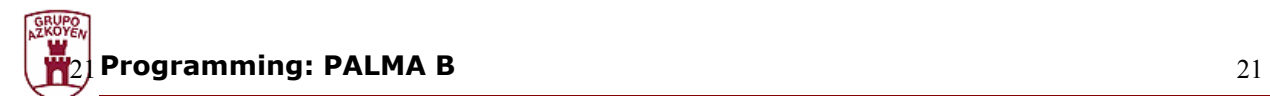

#### **Perpetual accounting**

The functions that are described below are called **perpetual** as they cannot be erased using the erase function, to erase them it is necessary to **reset** the machine using **function 099**.

#### **180 — Total amount of the sales**

The function shows the total sum collected since the last erasure of the RAM memory.

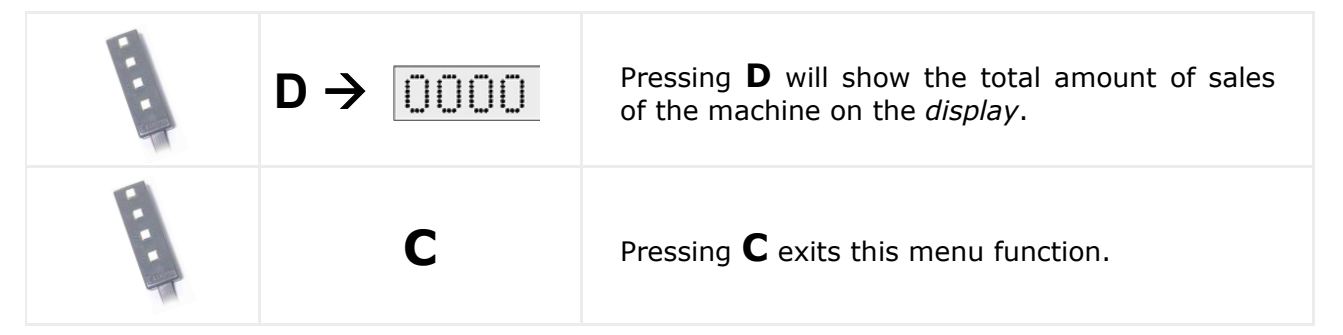

#### **183 — Amount collected in money box**

The data requested about the perpetual accounts of the machine accumulated since the RAM memory reset.

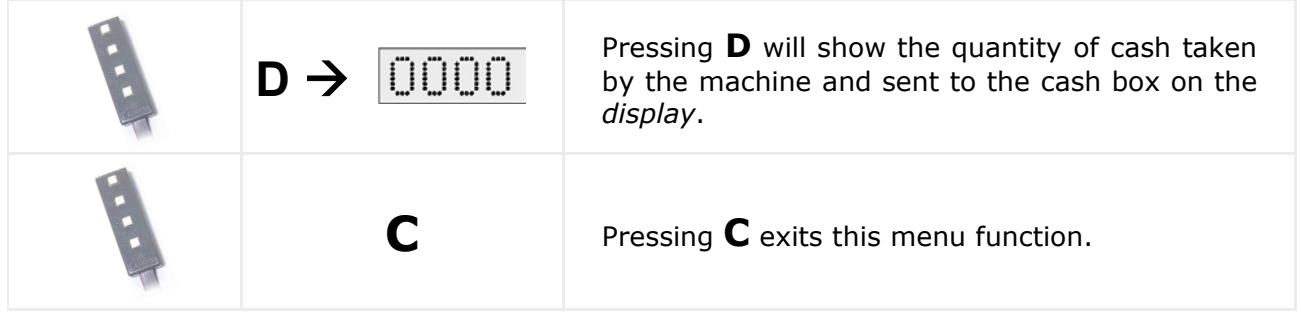

#### **184 — Amount sent to tubes**

The data requested about the perpetual accounts of the machine accumulated since the RAM memory reset.

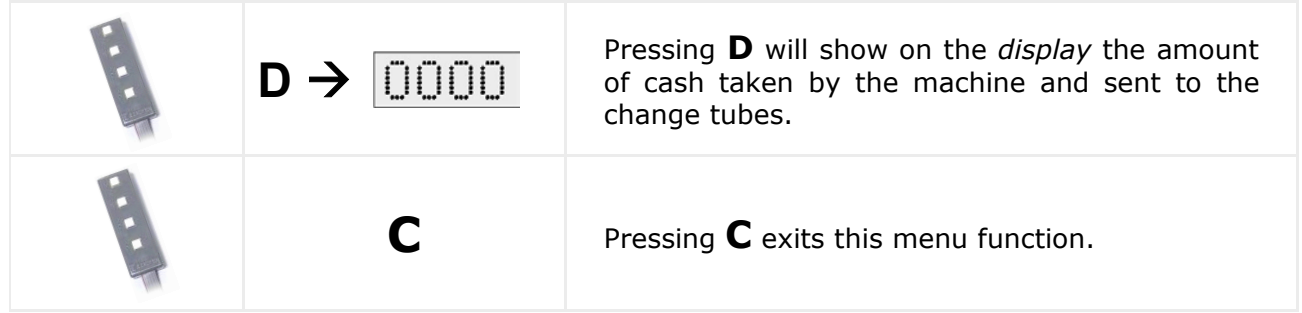

### **185 — Amount discharged from tubes**

The data requested about the perpetual accounts of the machine accumulated since the RAM memory reset.

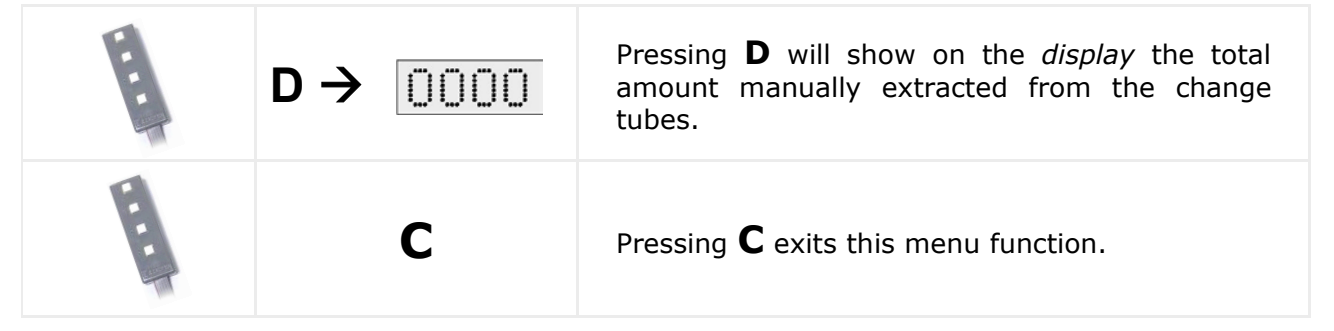

### **186 — Amount not given by the tubes**

The data requested about the perpetual accounts of the machine accumulated since the RAM memory reset.

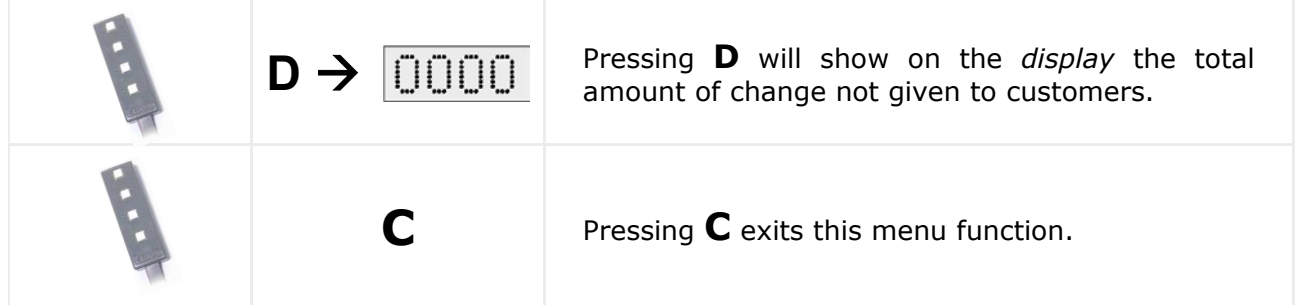

### **188 — Credited to smartcard**

The data requested about the perpetual accounts of the machine accumulated since the RAM memory reset.

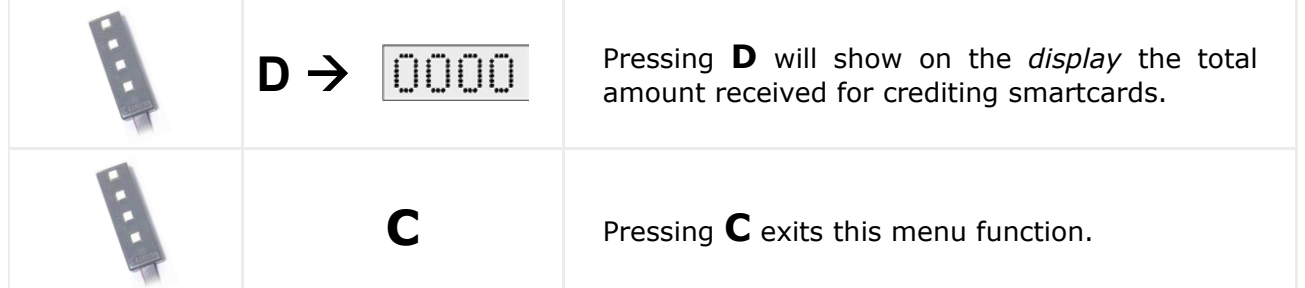

#### **189 — Amount collected in notes**

The data requested about the perpetual accounts of the machine accumulated since the RAM memory reset.

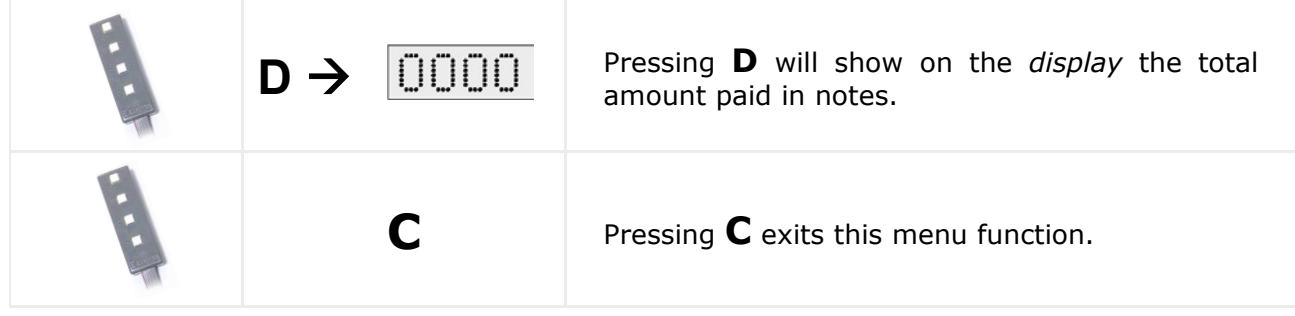

#### **Prices and sale modes**

Using the functions described below we can programme the prices and the sales mode.

#### **201 — Prices of selections**

Programmes the prices of the products associated with each selection button

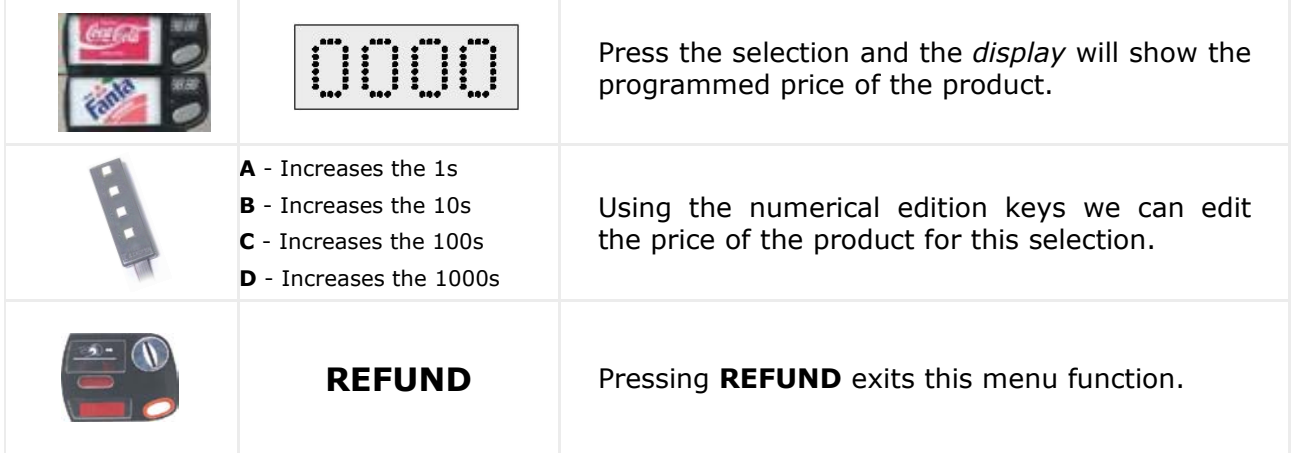

### **202 — One price for several selections**

This function allows us to copy a price to various product selections.

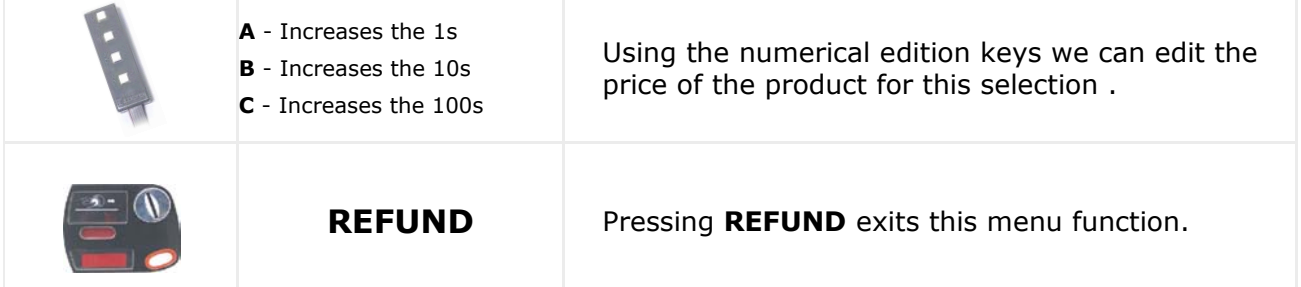

### **204 — Single price for selections**

This function allows us to assign the same price to all the product selections.

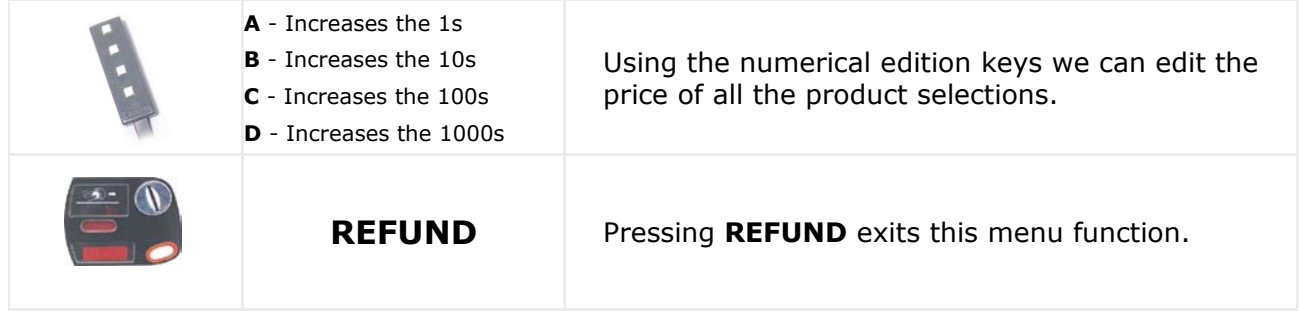

**If you program 9999 in functions 201, 202 and 204, you will eliminate the programmed price and deactivate the channel.** 

### **210 — Type of extraction channel**

This function allows you to choose the extractor type for the channel.

The types of extraction mechanisms to be programmed are:

- **0 Wheels**
- **1 Cans and bottles in single depth**
- **2 Cans and bottles in double depth**
- **3 Cans and bottles in triple depth**
- **4 Cans and bottles in quadruple depth**
- **9 To deactivate the channel**

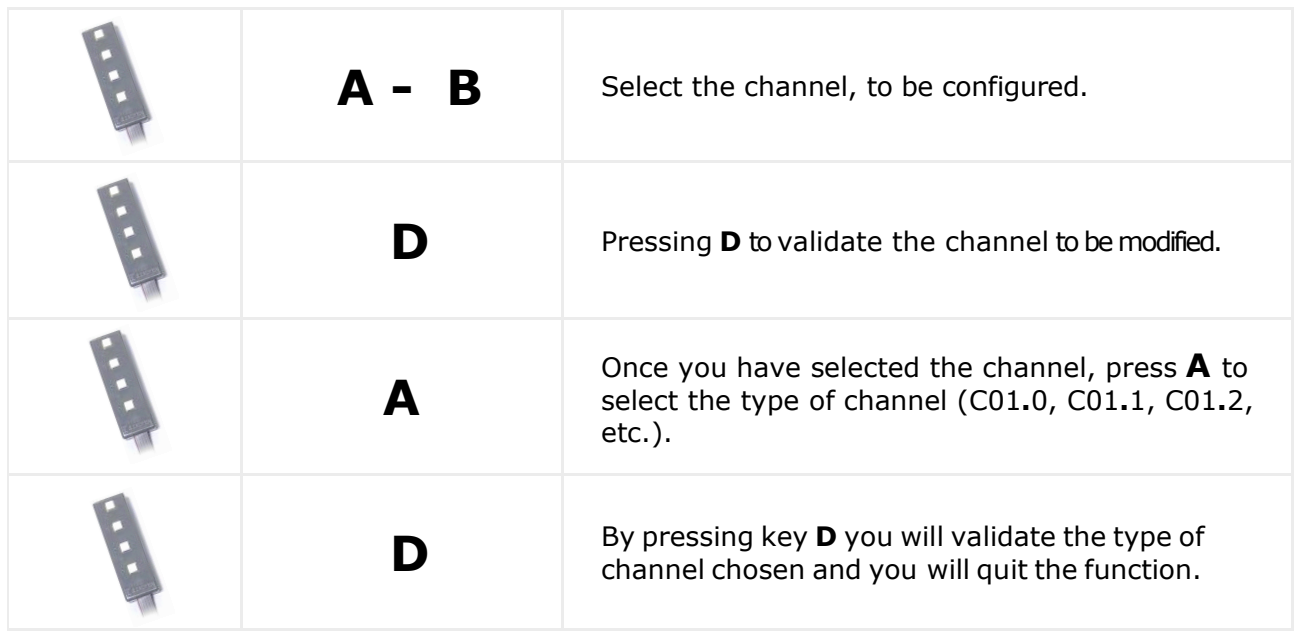

For channel types 1, 2, 3 and 4, the machine will move the channel to the loading position before leaving the function if you have changed the type of channel.

If the loading position cannot be reached, the channel will be programmed but the channel will be deactivated.

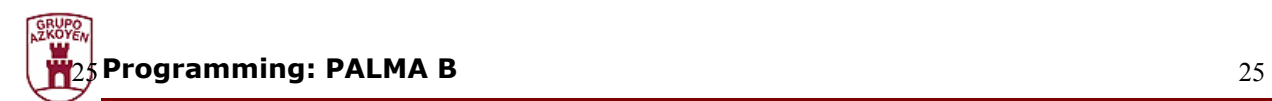

#### **220 — Free sale**

This places the machine in free sale mode, that is, it sells the products of all the selections free of charge.

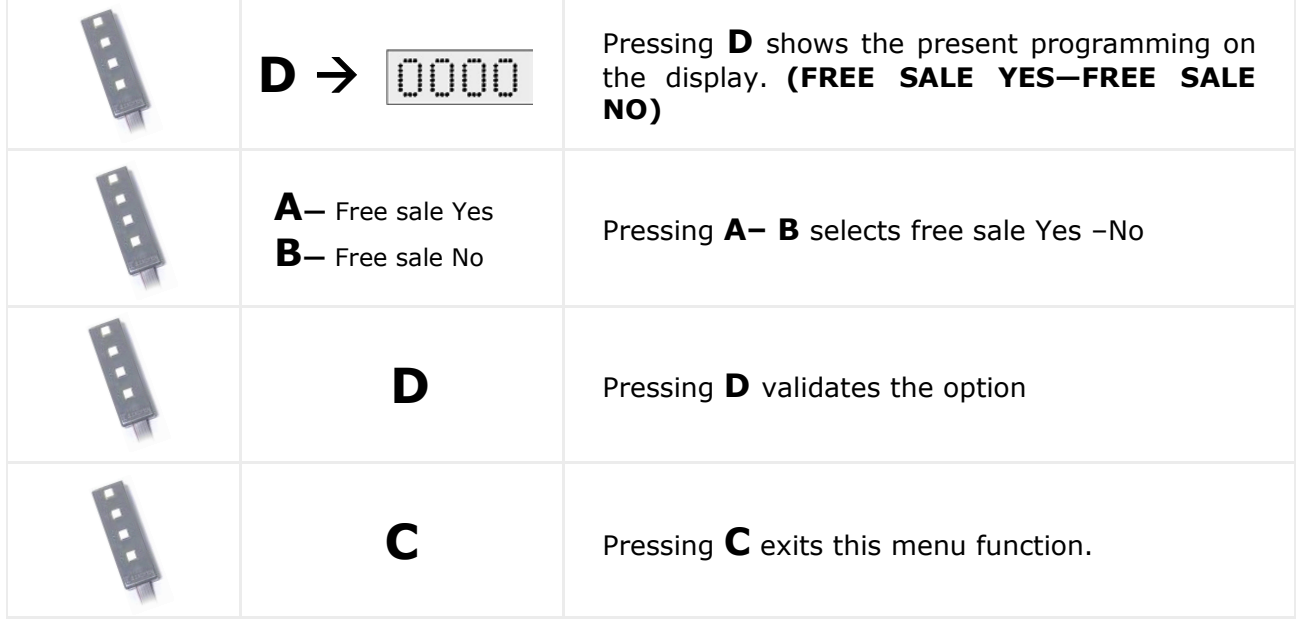

### **221 — Single or multiple sale**

This places the machine on "single sale" or "multiple sale". The machine will give the change at the end of each service (single sale) or you may make several services and the change is refunded later by pressing refund

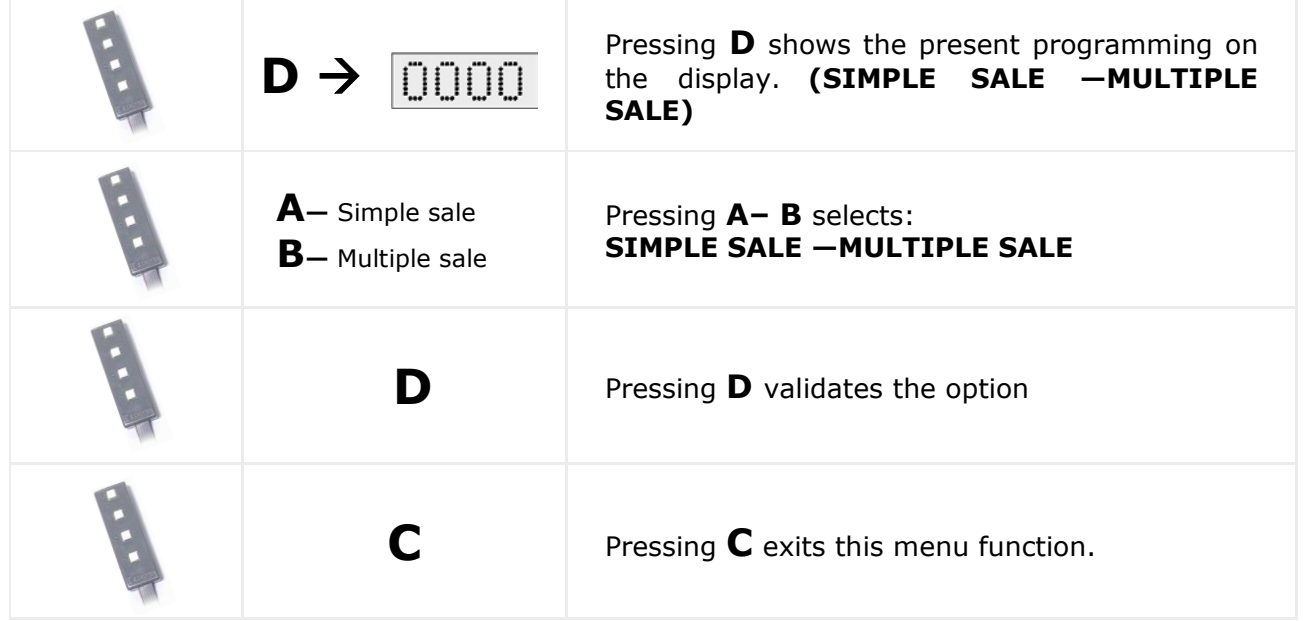

### **222 — Compulsory sale**

This option places the machine in **"compulsory sale "** mode.

Once a coin is introduced, the user is obliged to make a purchase from the machine to be able to recuperate the change from that sale (Only for MDB systems).

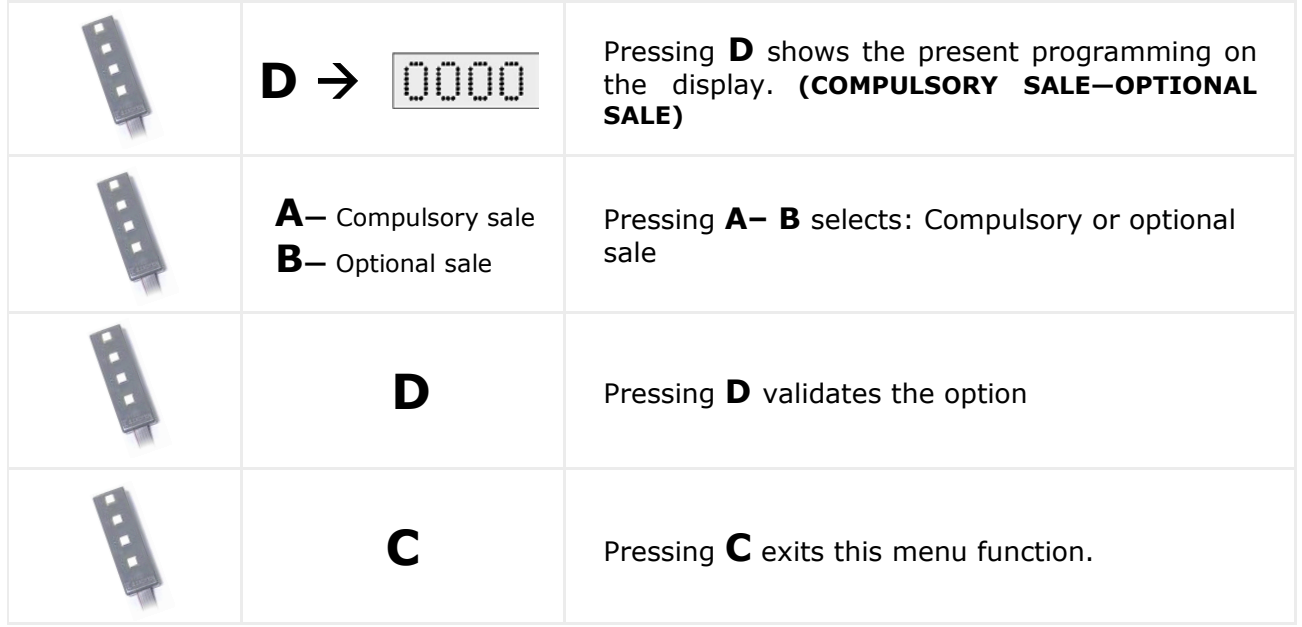

#### **223 — Maximum coin admission**

This programs the maximum admission sum with an MDB/ICP coin mechanism installed.

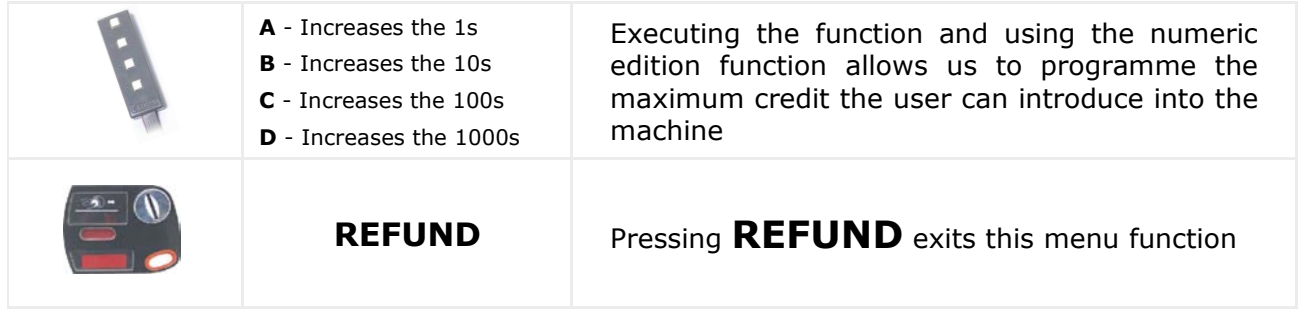

#### **Selection programming**

We programme the product selections with these functions.

#### **300 — Associates channels and selections**

This allows us to associate channels with selections so that if there are several channels associated with one same selection (the maximum is 6 channels per selection), they will sell on a rotation basis when that selection is demanded.

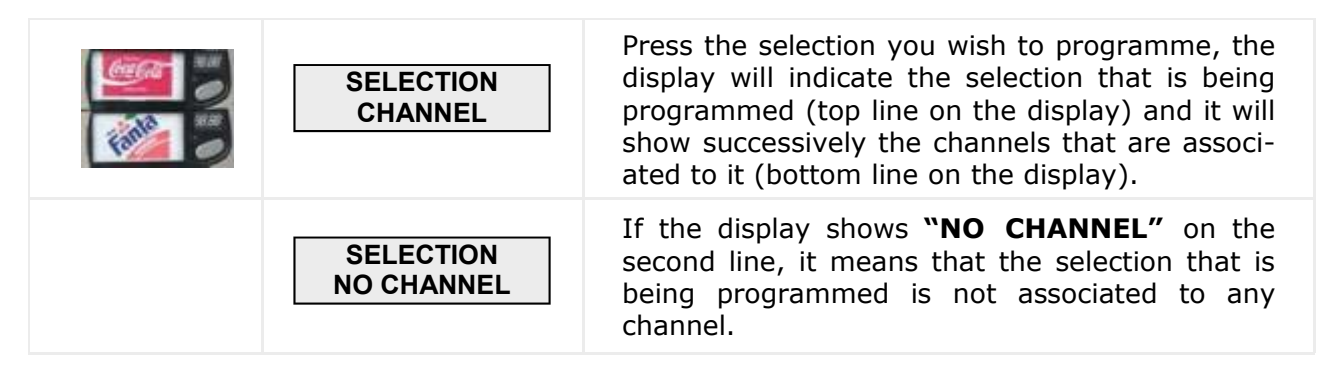

To associate channels to a selection, you programme:

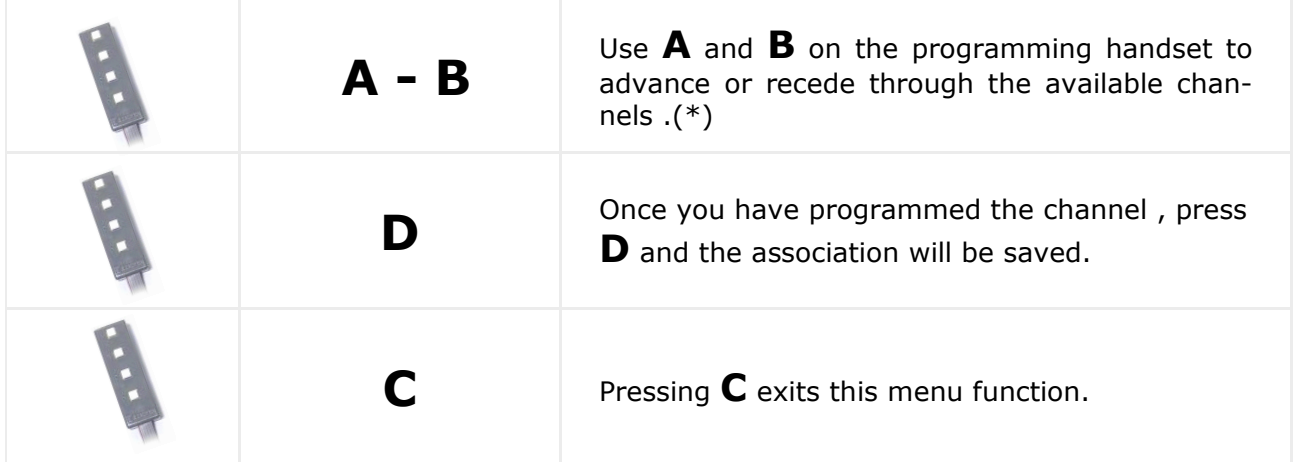

\*You can also use the detection tabs for the selection channels

To **FREE** a channel that is already associated, use the same method as to associate the channel, that is, associating the channel to that same channel it is already associated with will free the channel or "disassociate" it.

#### **301 — Family and product codes**

Allows us to programme the product and family codes of the products of each selection.

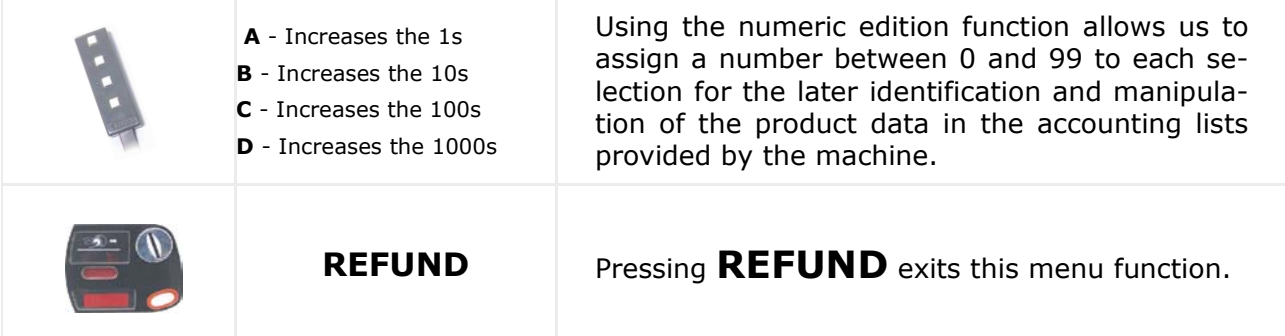

#### **303 — Promotion**

Programme a selection so that when a sale is made it will give a free product from other channels. The association can be a maximum of 2 channels per selection.

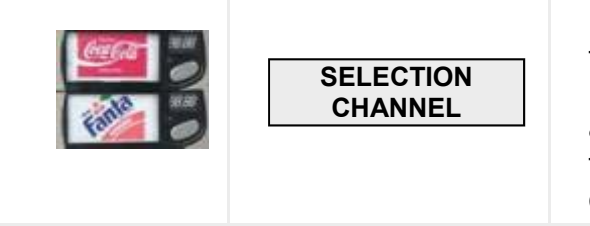

Press the selection you wish to programme, the display will indicate the selection that is being programmed (top line on the display) and it will show successively the channels that are associated to it (bottom line on the display).

To associate channels to a selection, you programme:

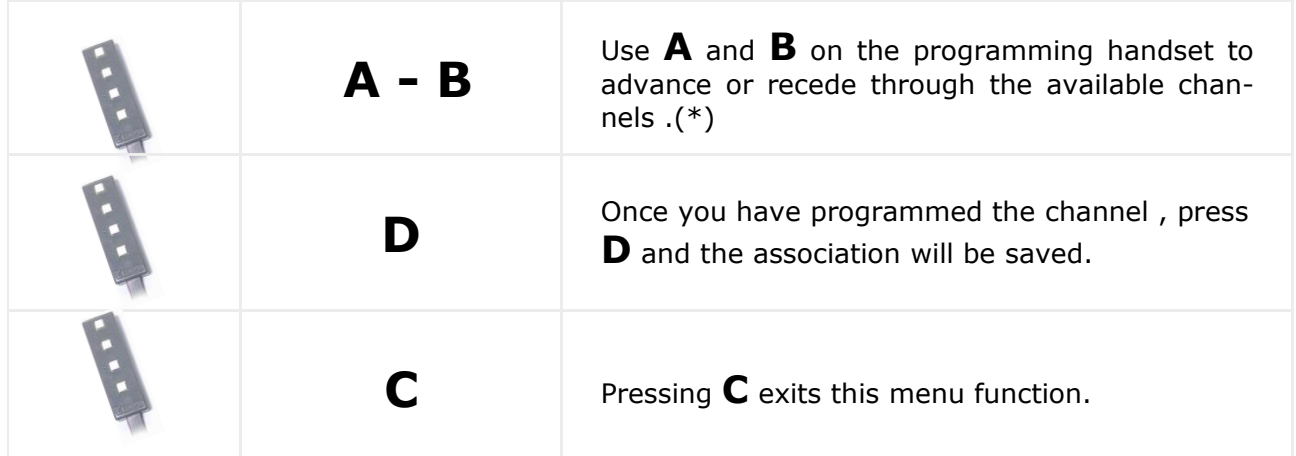

\*You can also use the detection tabs for the selection channels

If the character to the right is programmed and C is pressed, it will validate the value and return to programme the character on the left.

#### **Machine Programming**

We use these functions to programme the machine's identification parameters.

#### **401 — Program codes**

A pre-programmed code that identifies a programme used by a particular client, it has a specific combination of programme groups.

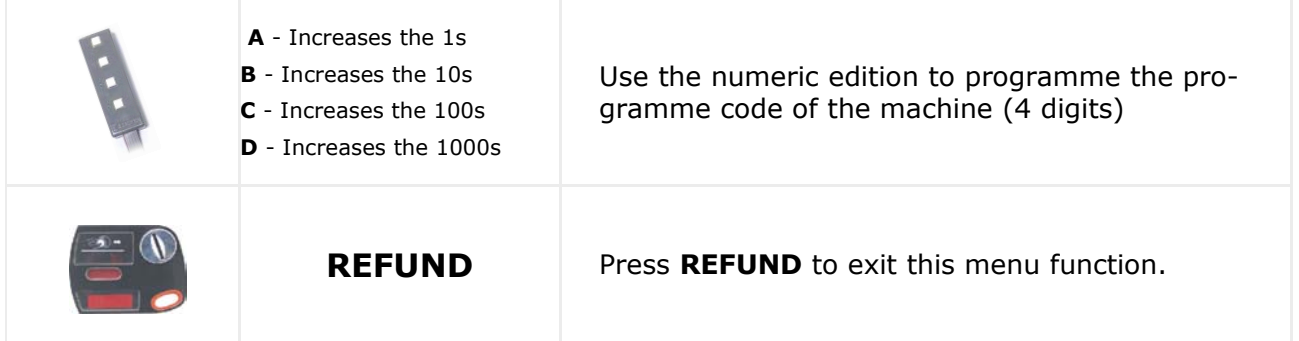

### **407 — Time it maintains the remaining credit**

Programme the time the machine will hold the remaining credit on the display after a vend if it is not requested by the customer. The machine will then erase the credit. (Only with MDB system)

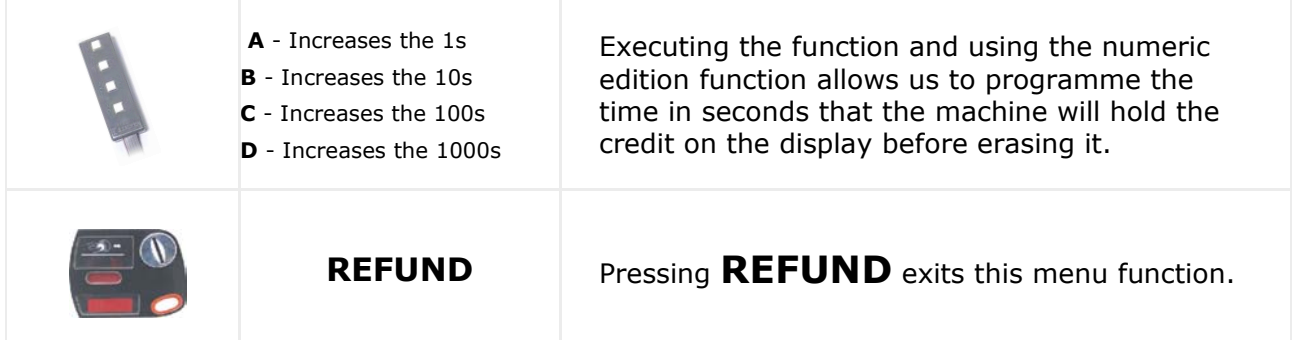

### **408 — Time it maintains the credit**

Programme the time the machine will hold the credit on the display before a sale if it is not requested by the customer and a sale is not made. The machine will then erase the credit. (Only with MDB system)

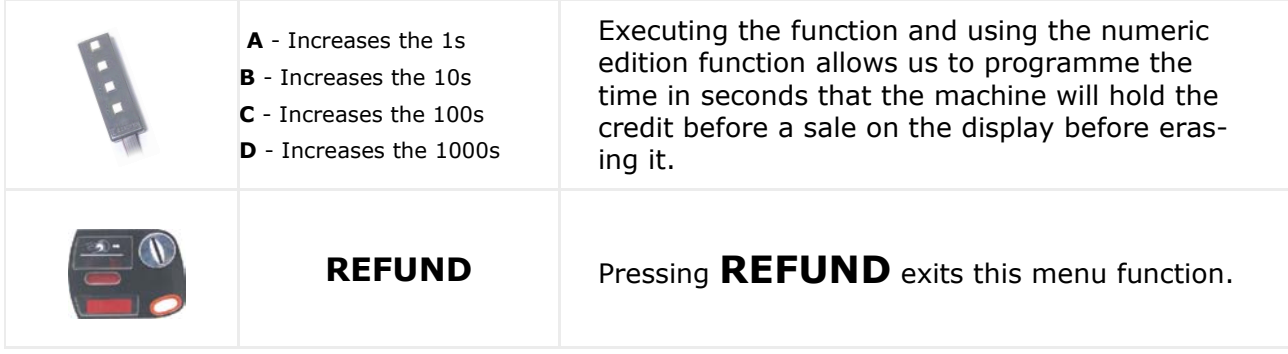

### **412 — Types of coins admitted**

The coins admitted by the MDB coin system are programmed, when the change has run-out,

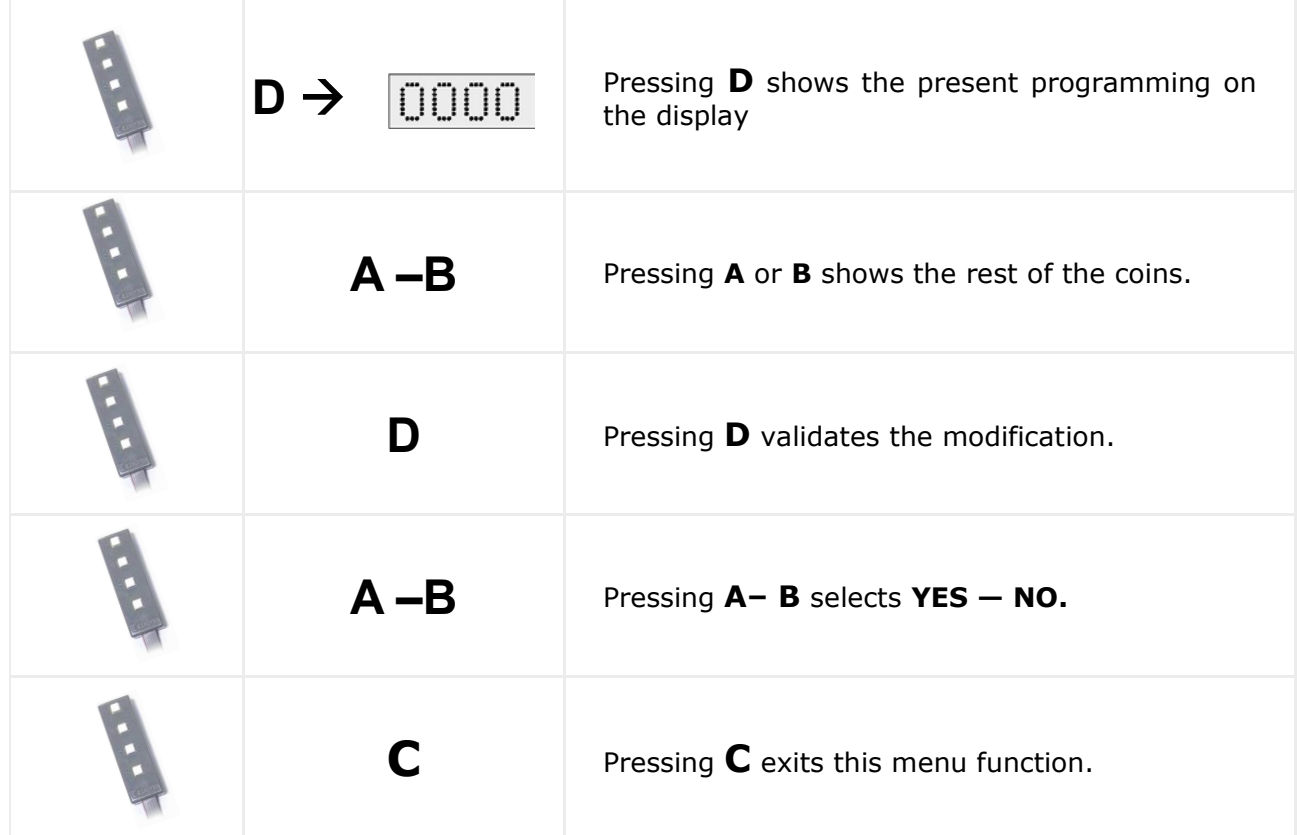

### **416 —Maximum no of coins to be admitted**

The maximum number of coins of each type that are admitted before a service are programmed. Only with the MDB coin system.

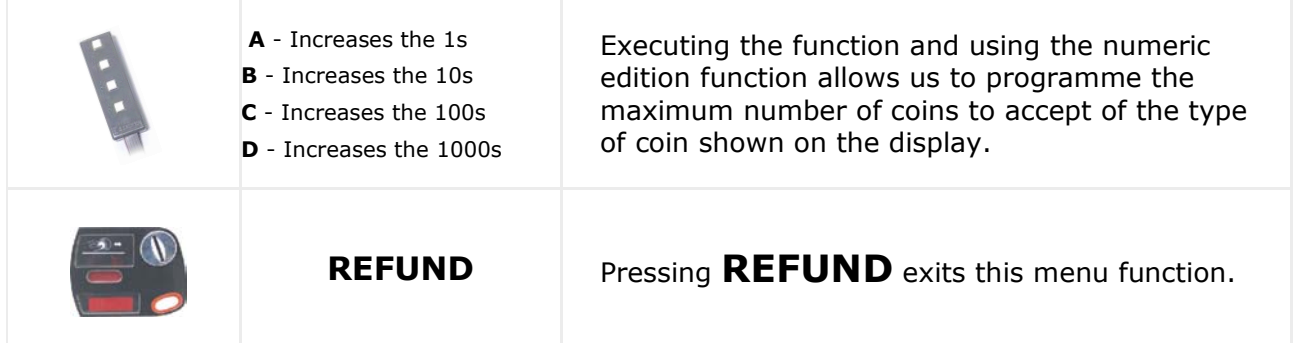

### **418 — Coins to be admitted on change run out**

The coins admitted by the MDB coin system when it is out of change are programmed.

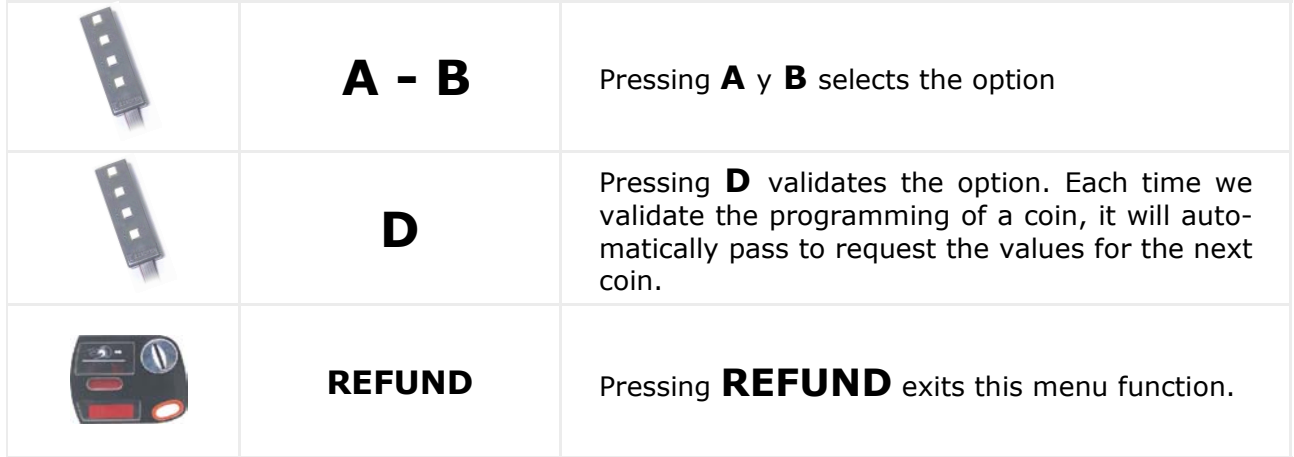

#### **419 — Number of coins for change run out**

We programme the minimum number of coins there must be in each change tube, for it to consider the OUT OF CHANGE condition .ONLY with the MDB coin system.

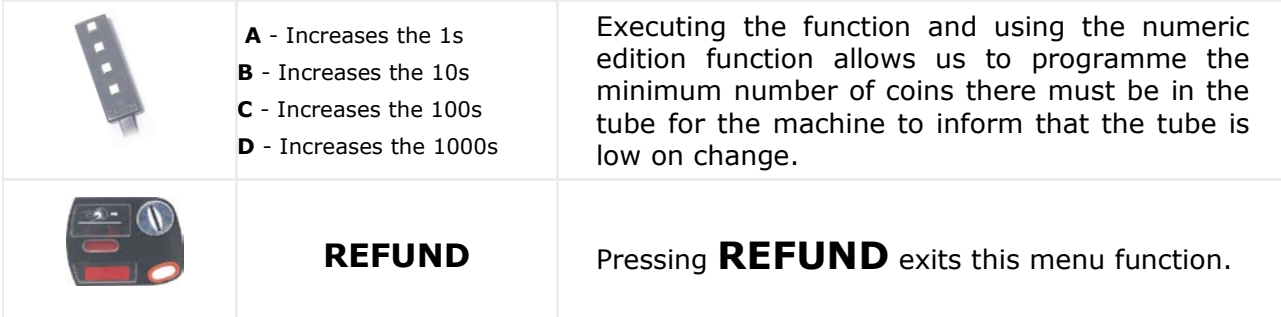

Each time we validate the programming of a tube, it will automatically pass to request the values for the next tube.

#### **425 — Temperature on screen, YES or NO**

This programs the option to display the message of the product temperature on the screen.

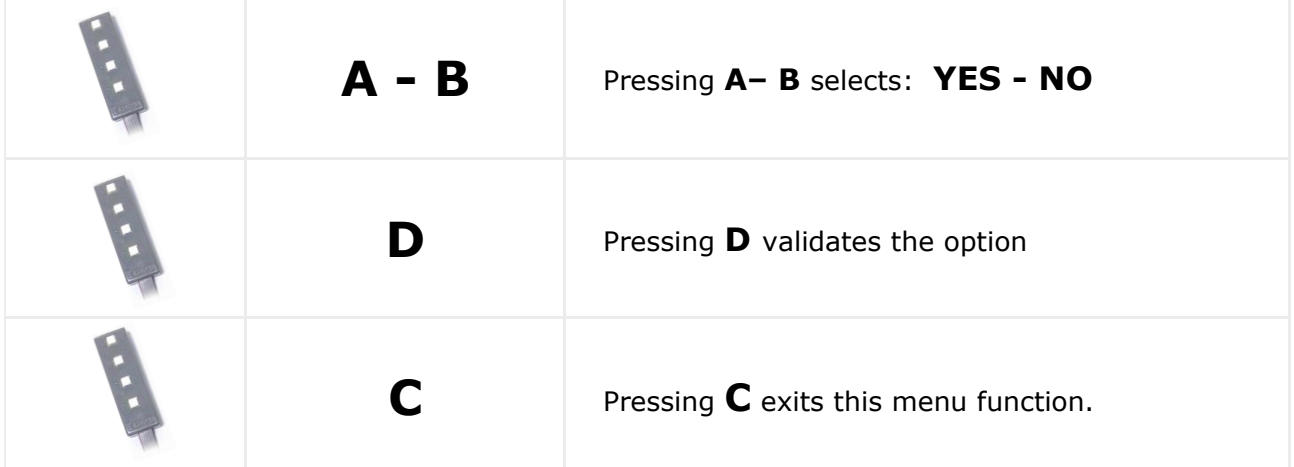

### **440 — Modification of the personal menu**

This adds or eliminates the functions available on the personal menu.

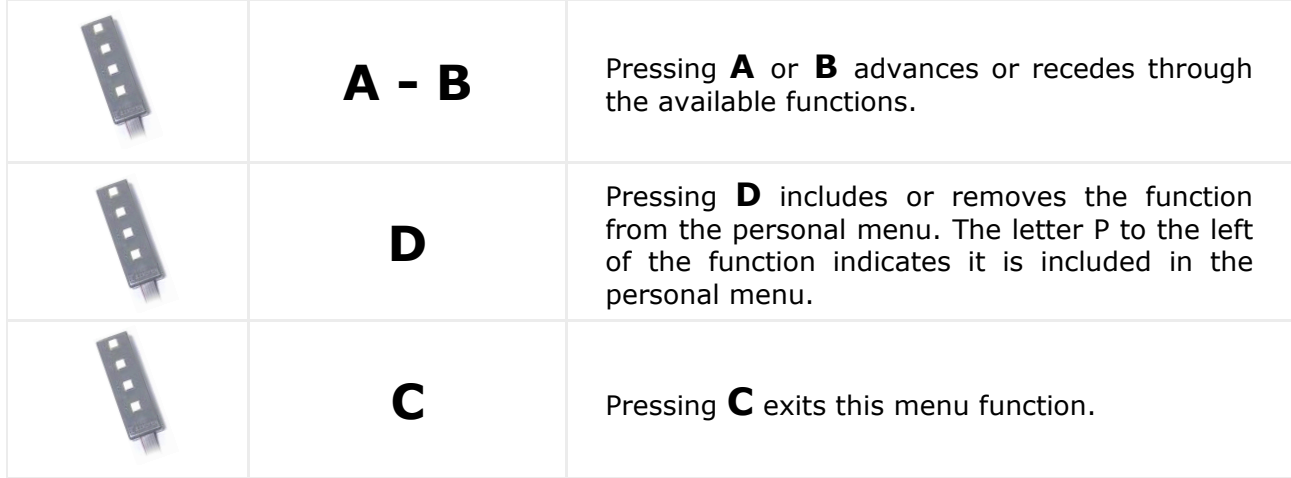

### **452 — Beep programming YES or NO**

Choose whether a beep is heard when pressing buttons on the machine.

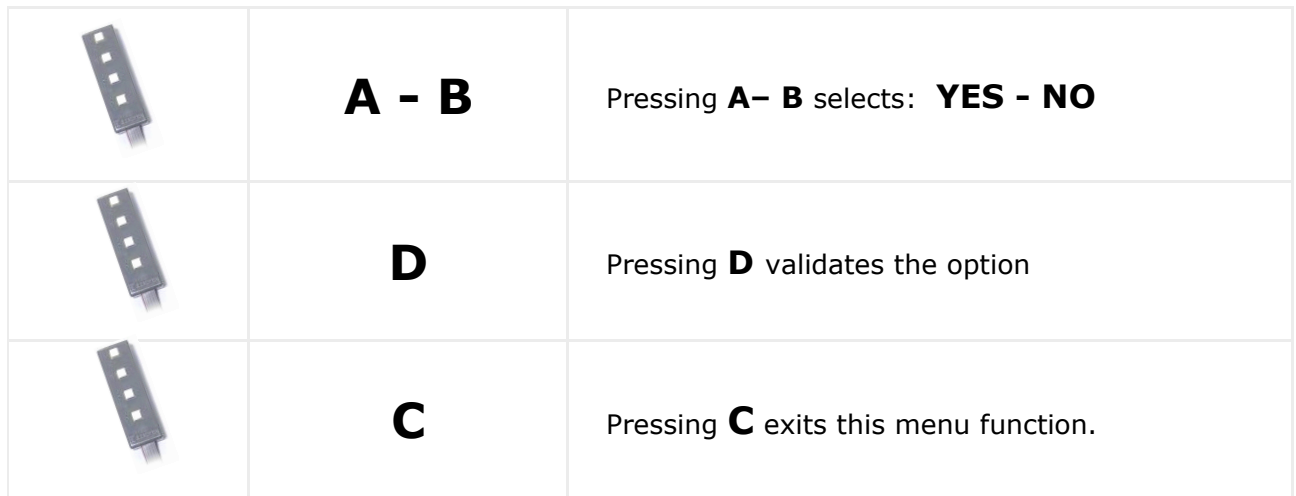

### **468 — Program the product temperature**

Programme the temperature setting on the machine.

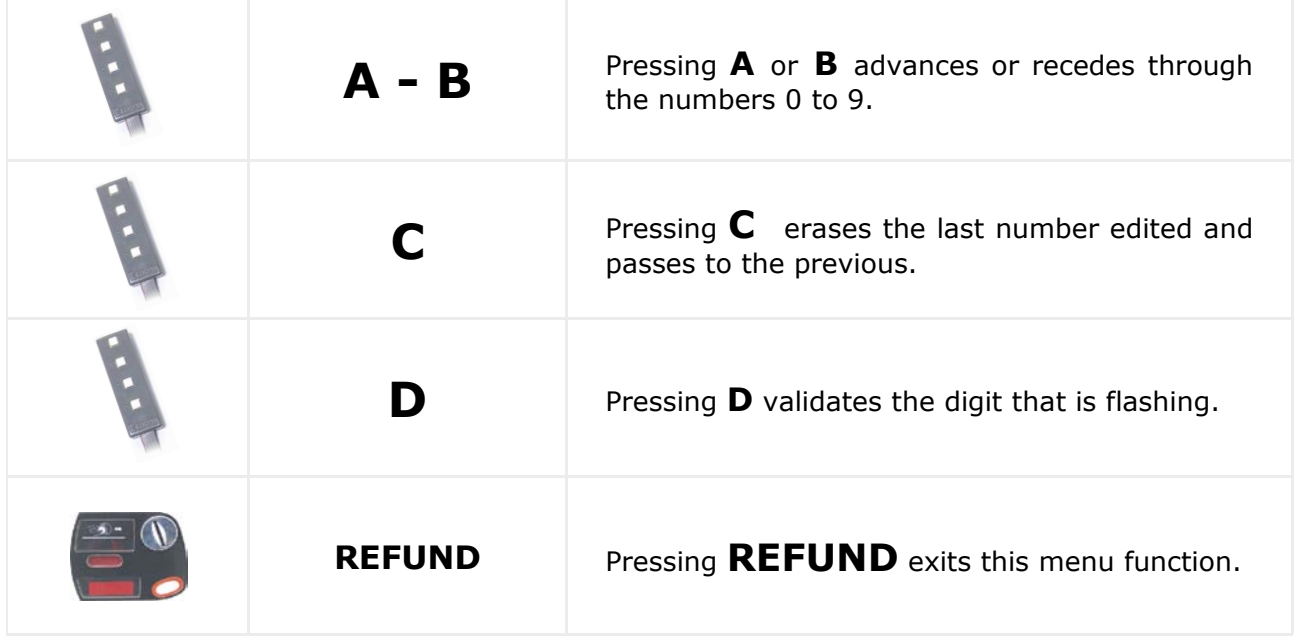

If do not want the refrigeration group to start, programme the temperature to 50 °C.

### **470 — Programming the machine number**

Programme the machine number for its identification.

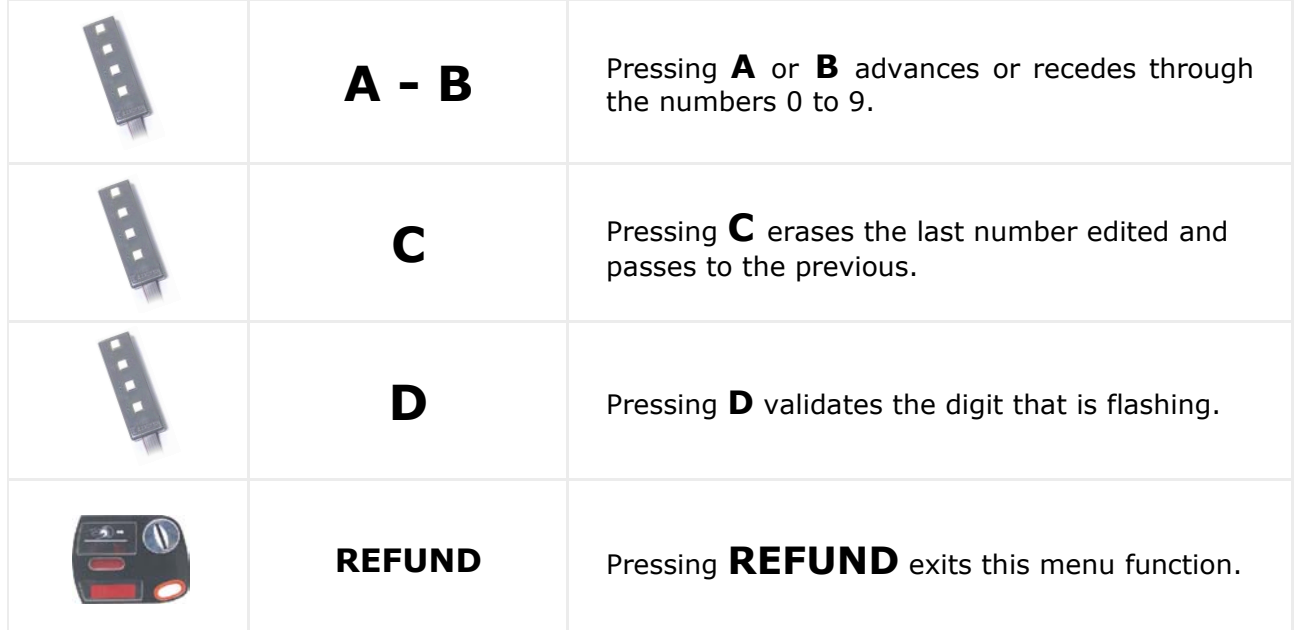

### **472 — Programming the operator code**

Introduce the personal number of the operator of the machine.

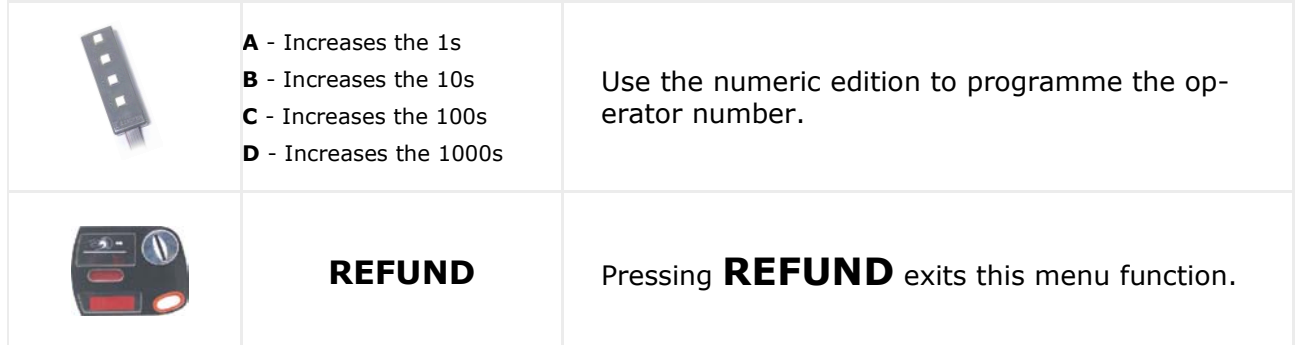

**Functions 470 and 472 permit the identification between the operator and the machine to authorise the computer data processing.**

### **483 — Programming the GSM / modem**

Programme the configuration of the modem for data communication.

Programme if the modem automatically reply to data request calls.

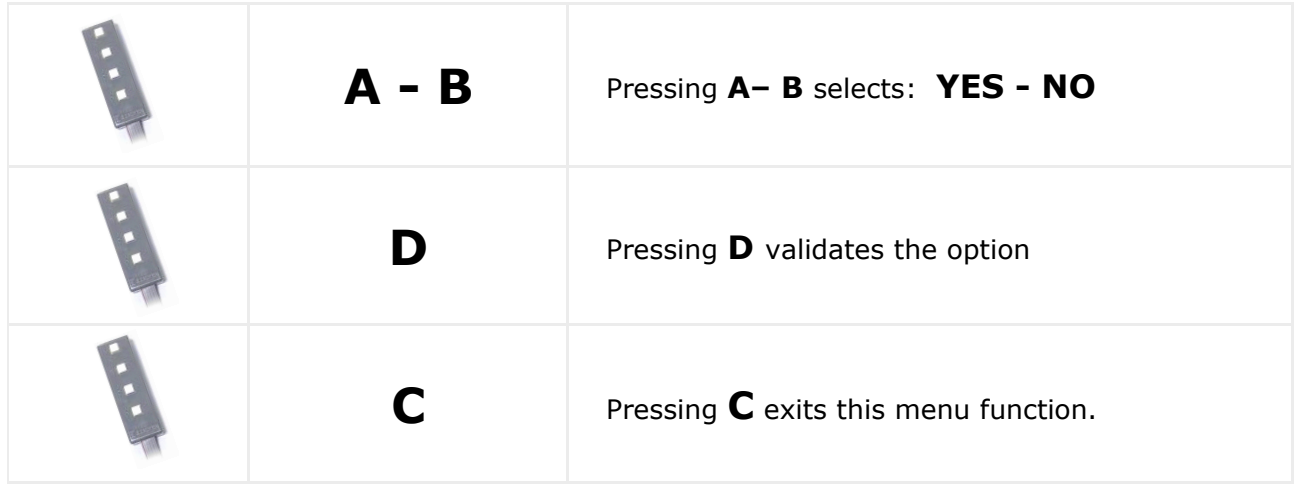

If it is set to automatic, programme the number of RINGS before answering the call.

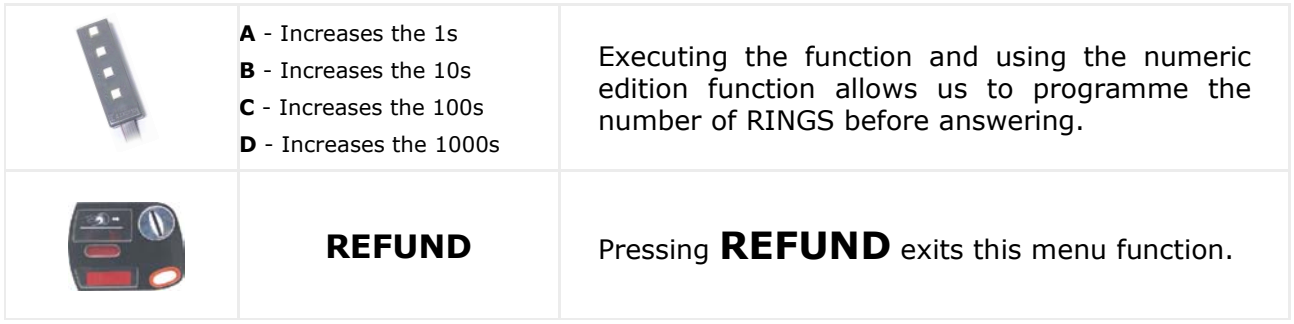

Programme if the communication is via SMS or via modem.

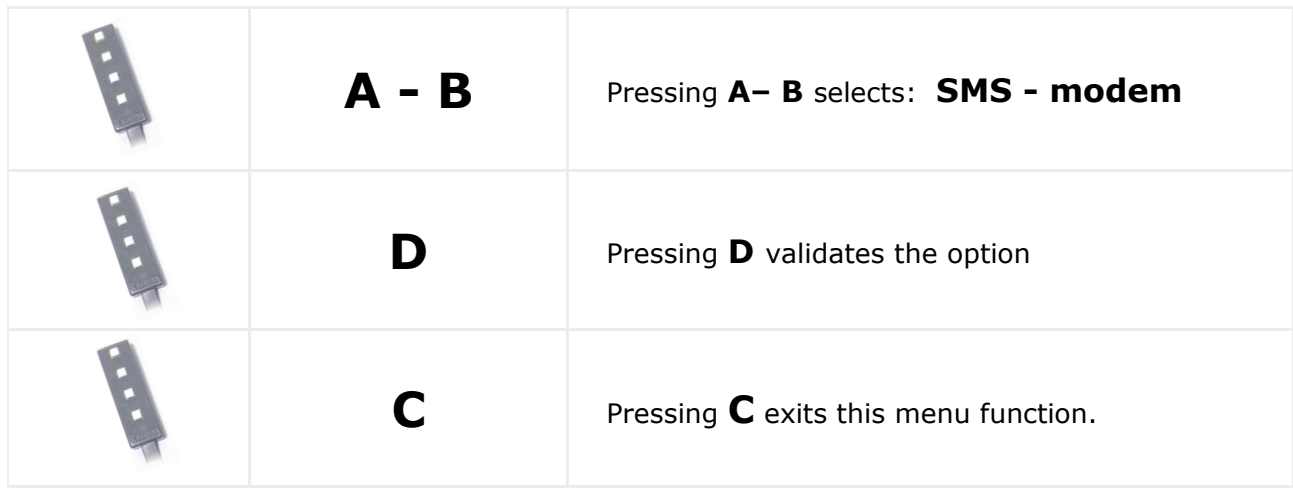

Programme if the machine sends an alert message when it is out of order.

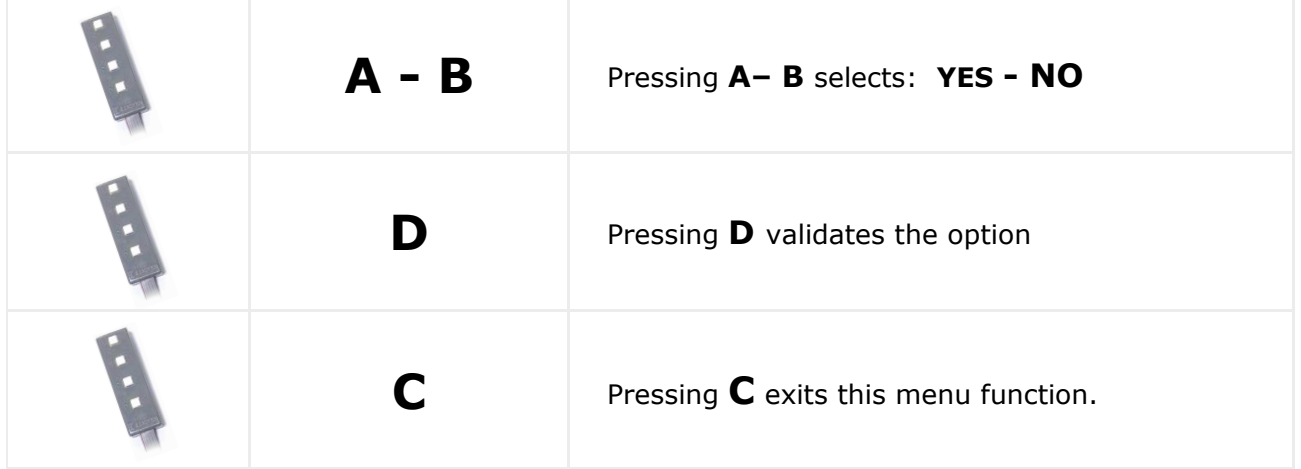

Programme if the machine sends an alert message when it has a fault.

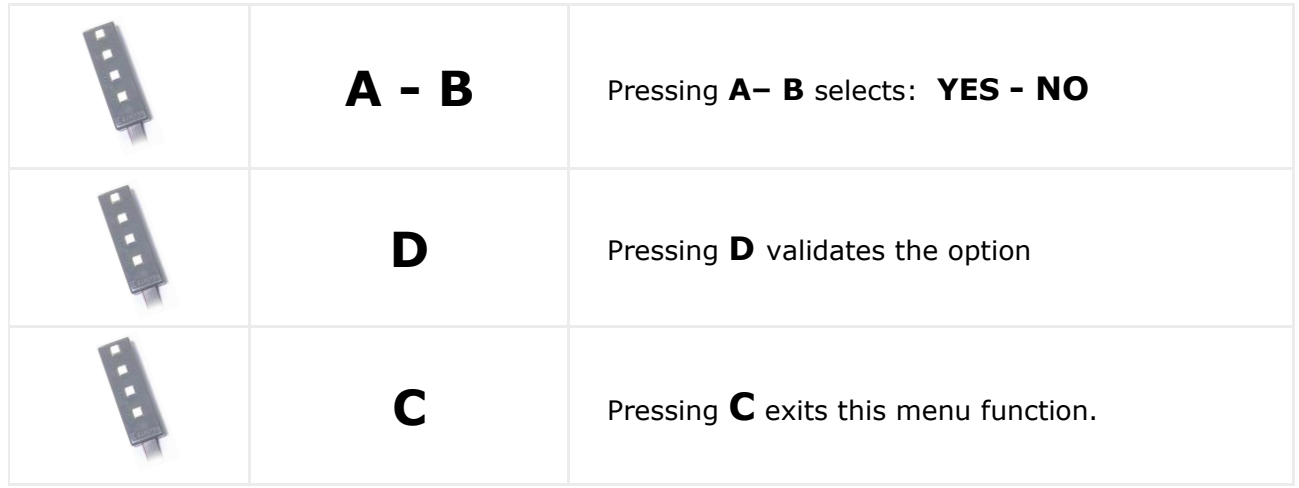

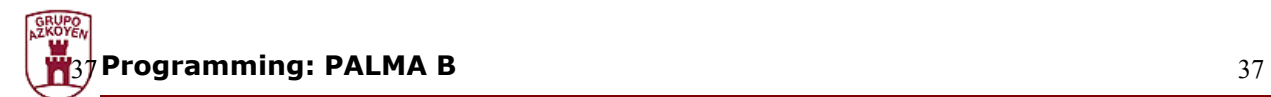

#### **Clock**

These functions are used to programme the clock and tine functions on the machine.

#### **510 — Set time and date on the clock**

Use this function to programme the time and date of the internal clock in the machine.

The programming is done in several steps:

- 1– Programme the time.
- 2– Programme the day.
- 3– Programme the month.

#### **Programming the time**

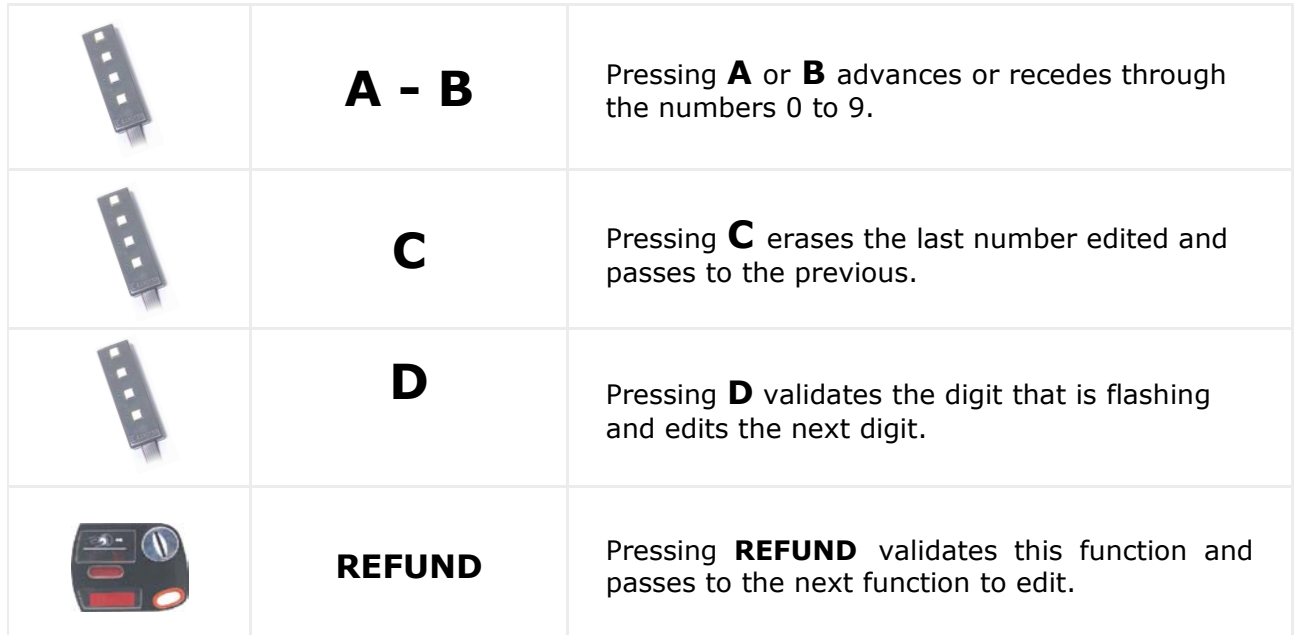

#### **Programming the day**

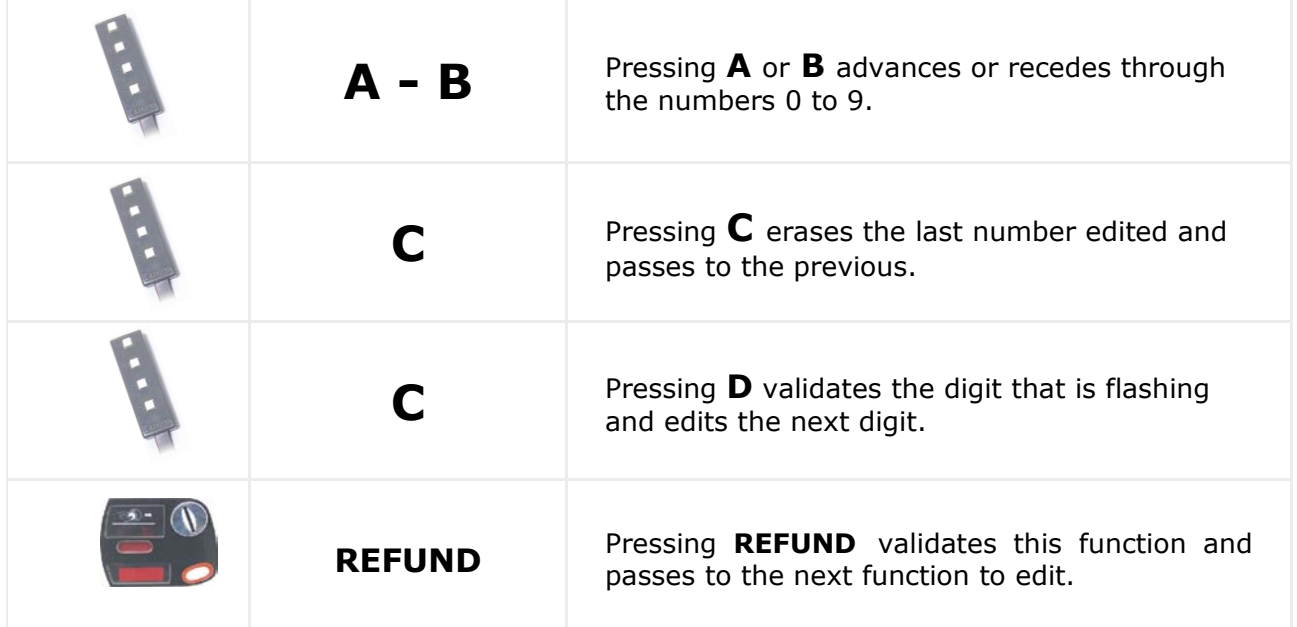

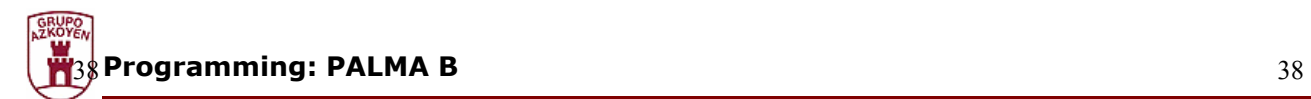

### **Programming the month**

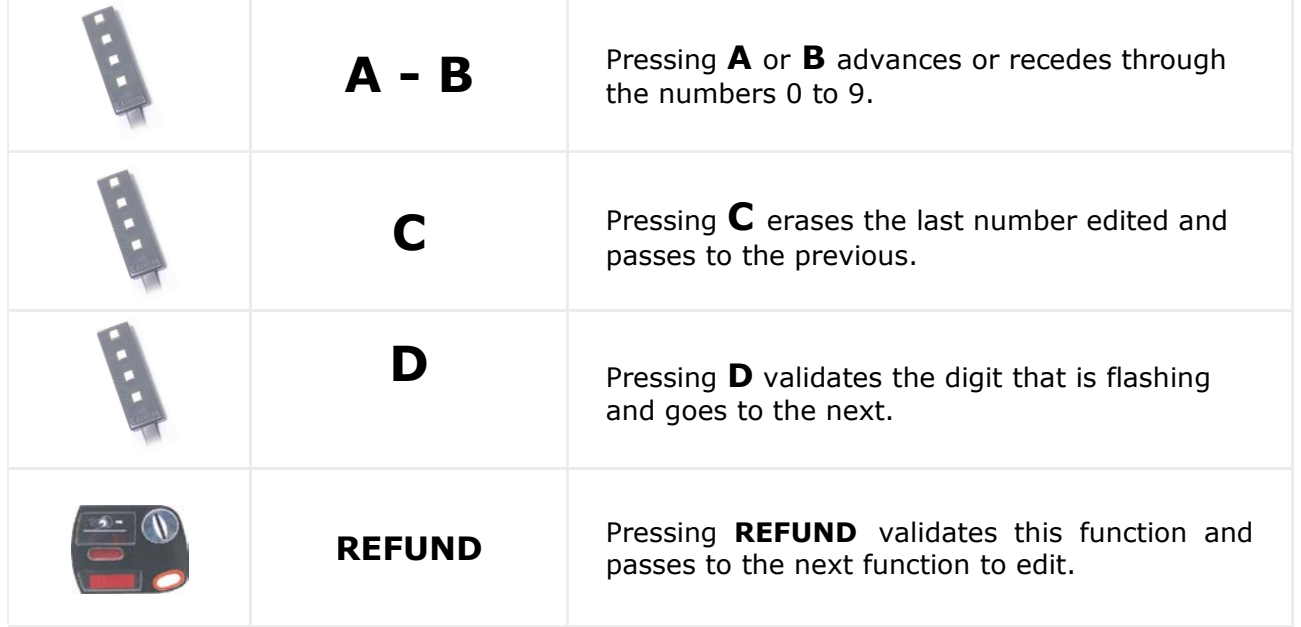

### **Programming the year**

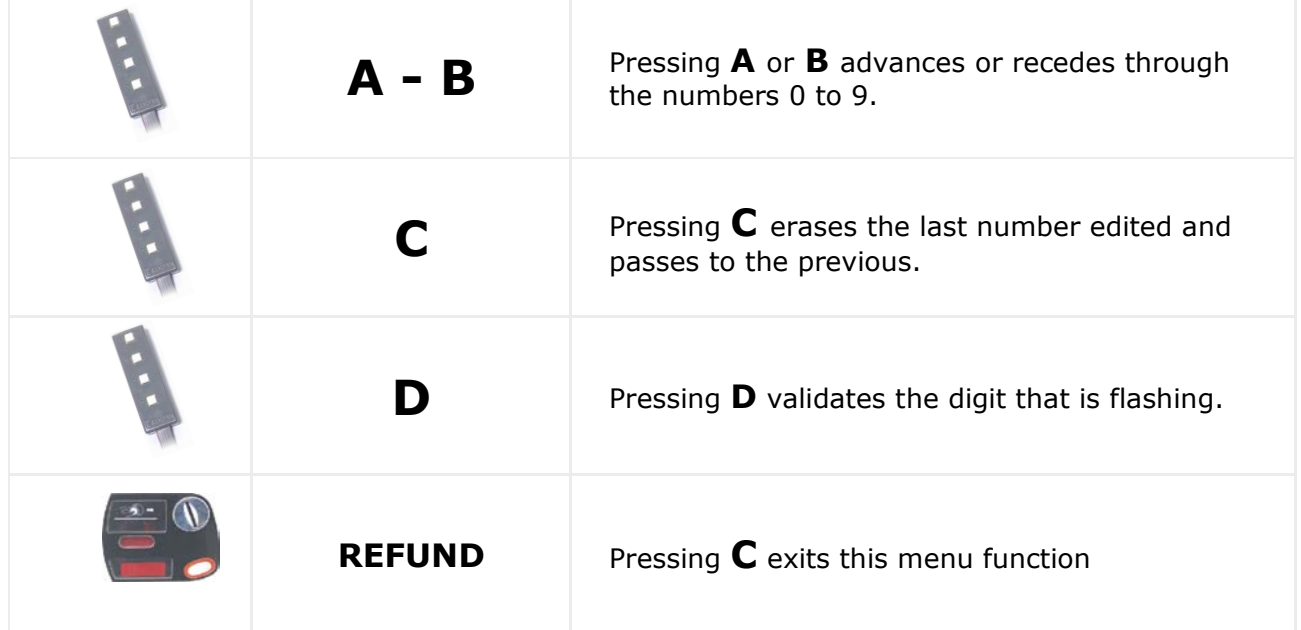

#### **520 — Select clock options**

This function is used to programme the format of the time on the display (24 hour or AM/PM) and the automatic changing of Summer Winter times.

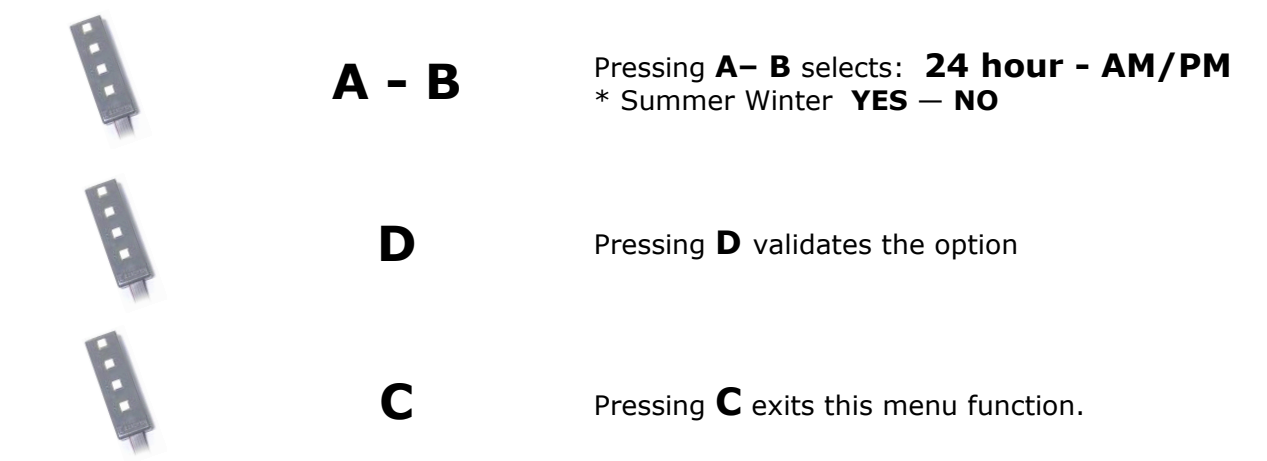

\* To programme the automatic change for Summer Winter times, use the steps as used to programme the times format.

#### **533 — Daily lighting ON/OFF cycle**

Programme the auto daily ON and OFF of the machine lighting.

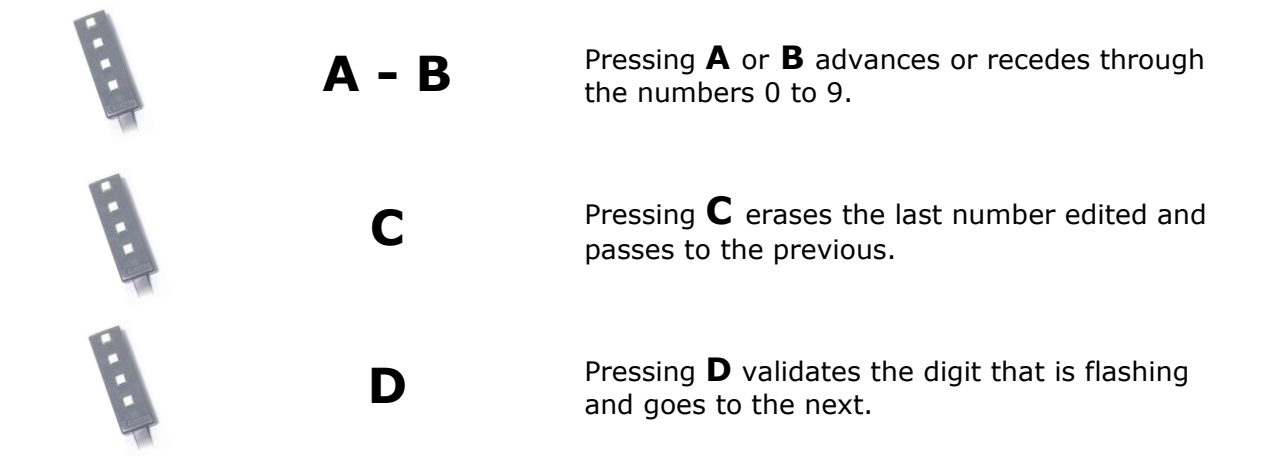

If you wish to deactivate this function, programme both the ON and OFF times as 00:00.

> **Th is funct ion establishes the machine lighting on and off**  time, which will become effective on the days that **are programmed in function 534.**

### **534 — Weekly lighting ON/OFF cycle**

Programme the auto daily switching ON and OFF of the machine.

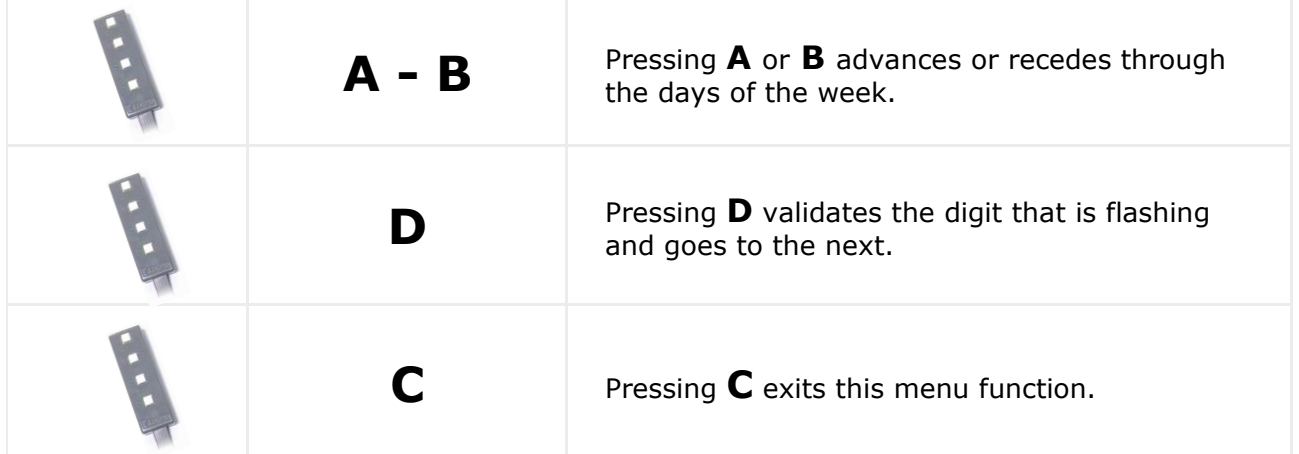

If you wish to deactivate this function, programme both the ON and OFF times as 00:00.

### **535 — Daily ON/OFF cycle for the refrigeration group**

Programme the auto daily switching ON and OFF of the refrigeration group in the machine.

#### **Use the same steps that were used to programme function -510– setting the TIME and DATE to programme these functions**

If you wish to deactivate this function, programme both the ON and OFF times as 00:00.

#### **536 — Weekly ON/OFF cycle for the cold group**

Programme the auto weekly switching ON and OFF of the refrigeration group in the

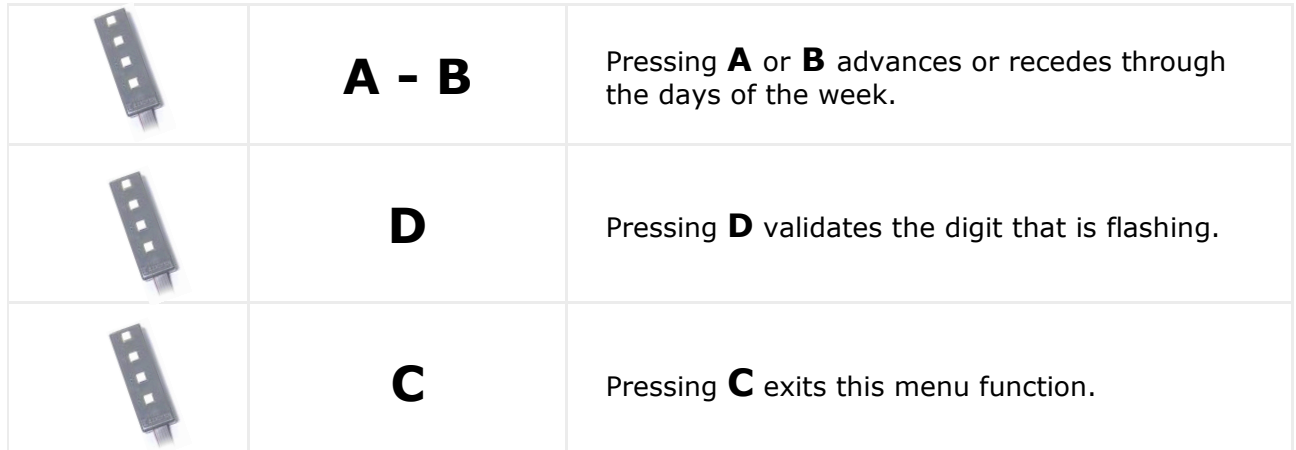

If you wish to deactivate this function, programme both the ON and OFF times as 00:00

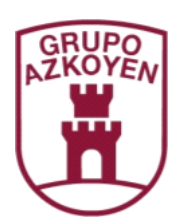

Brands of the Azkoyen Group

**AZKOYEN AZKOYEN MEDIOS DE PAGO S.A.**  AZKOYEN

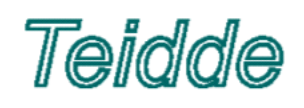